**Resource Ordering and Status System (ROSS) Program**

**Professional Development Services**

# **System and Software Design Document (SSDD) Revision 1**

February 19, 2001

LOCKHEED MARTIN

 Contract: GS-35F-4863G Delivery Order Number: GA81 Lockheed Martin Reference Number: GA8120010219R1 System and Software Design Document

### **Revision Chart**

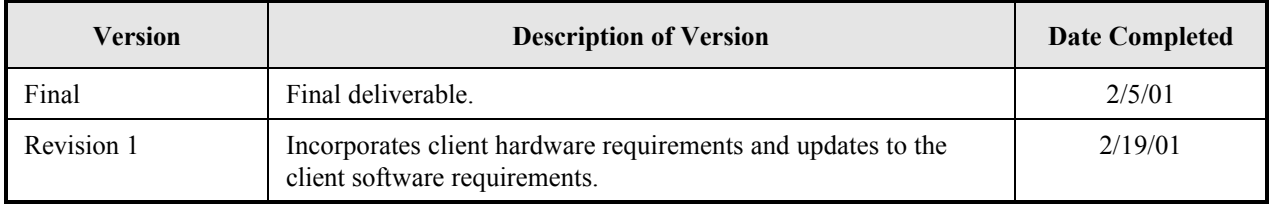

## **Table of Contents**

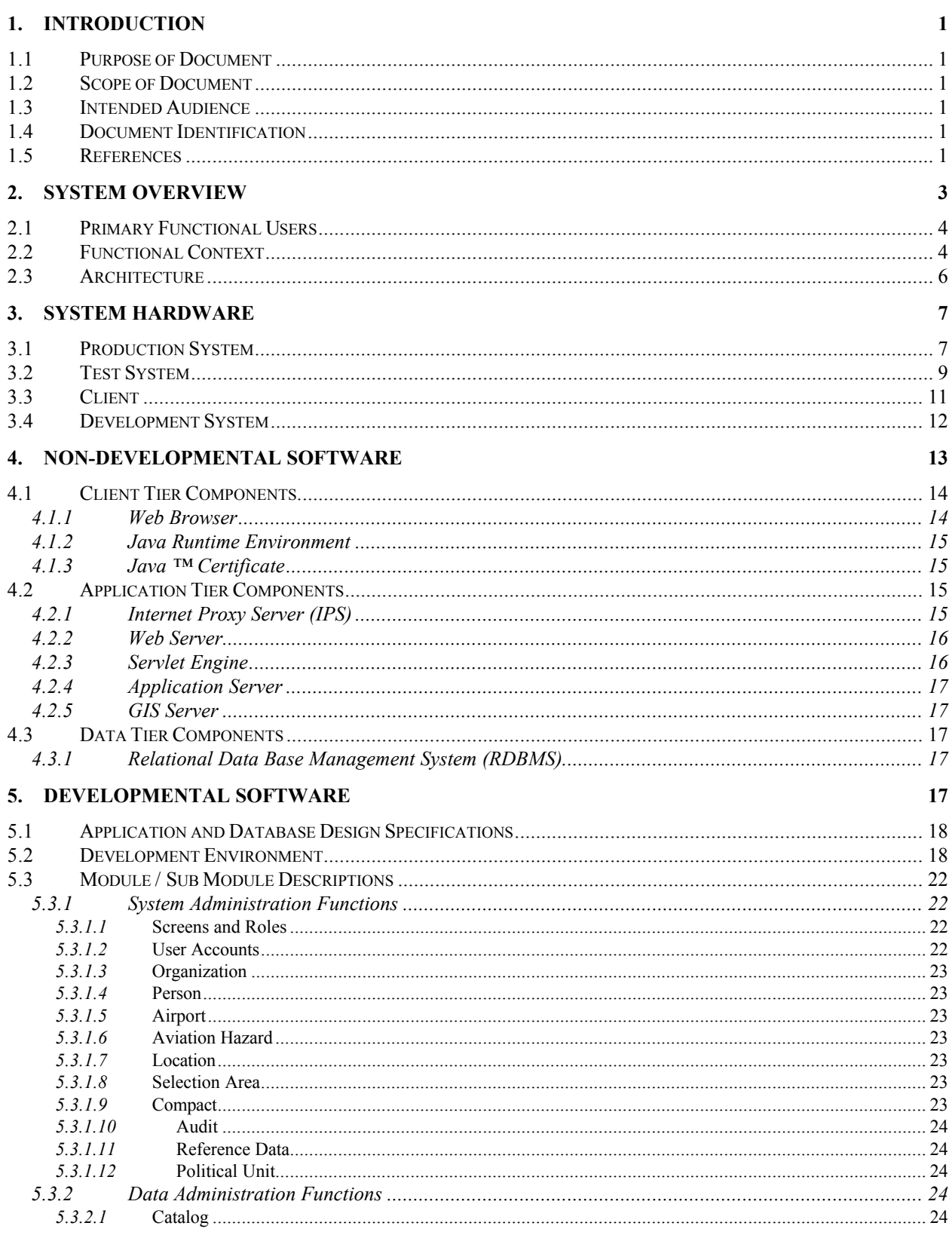

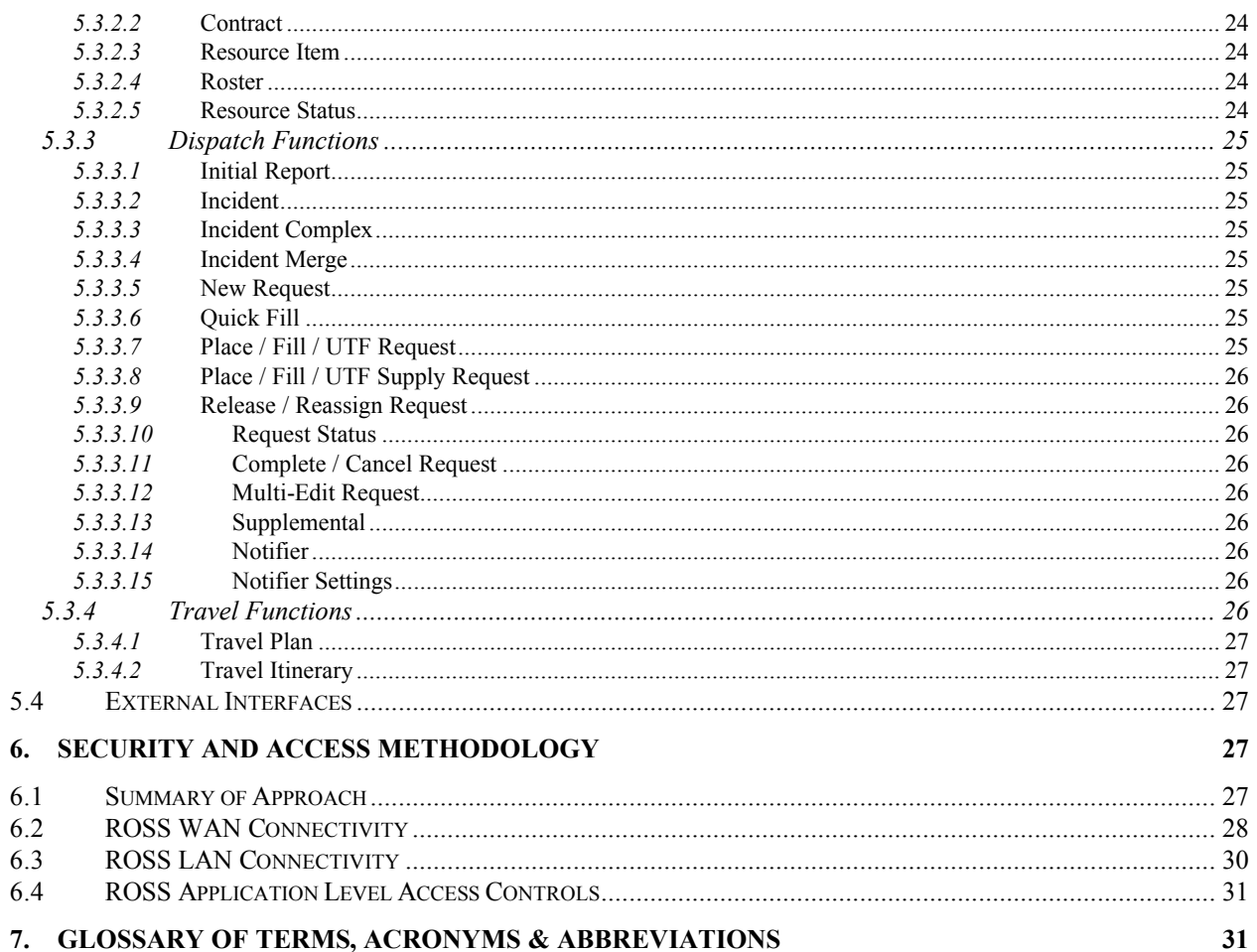

## **Tables**

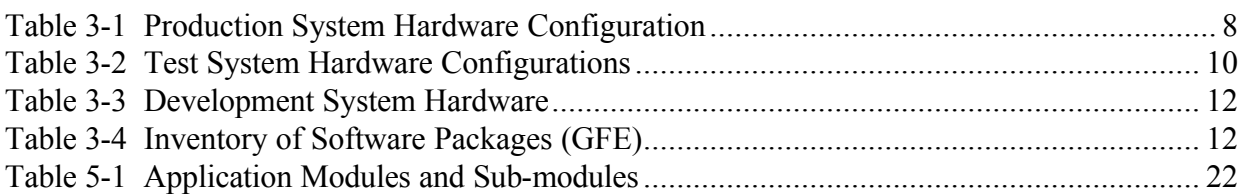

## **Figures**

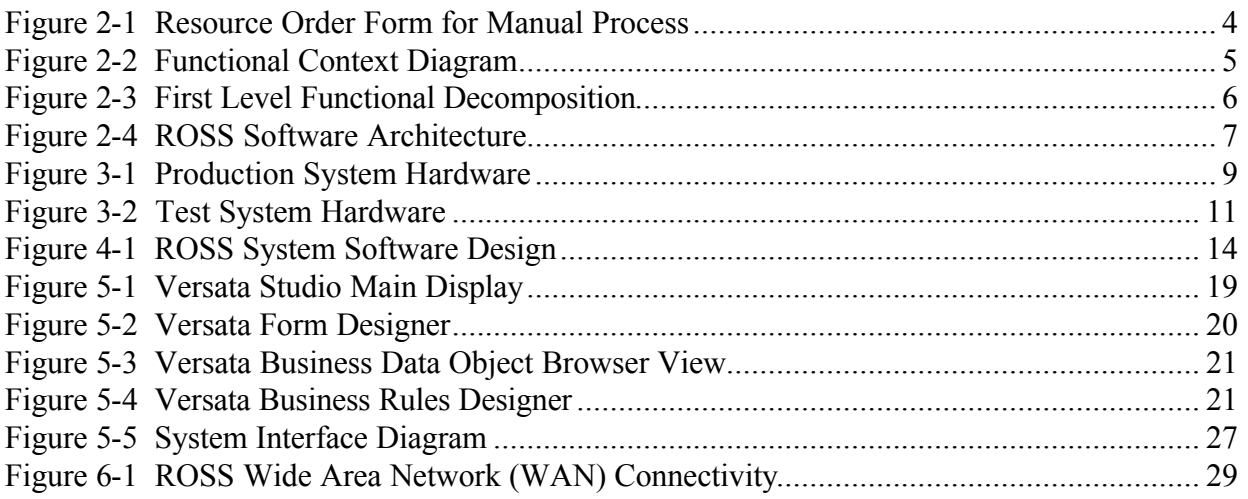

## **Appendices**

## **A. Coded and Tested Software Components**

## **B. Physical Data Model**

## **C. Draft Interface Control Documents**

### **1. Introduction**

### **1.1 Purpose of Document**

The **purpose** of the System/Software Design Document (SSDD) is to provide an overall description of the Resource Ordering and Status System (ROSS) design and to specify the hardware and software system detail design.

The SSDD covers the following subject areas relative to the ROSS application:

- Primary functional users
- System architecture
- System software design
- System hardware design
- Software Application Design
- Database Design

#### **1.2 Scope of Document**

The **scope** of the System/Software Design Document (SSDD) is constrained by the ROSS requirements stated in the ROSS Software Requirements Specification (SRS) / Requirements Traceability Matrix (RTM) as derived from the document sources outlined below:

- Statement of Work (SOW) for Task Order 43-82X9-9-5140, September 27, 1999
- ROSS System Design Document, September 20, 1999
- ROSS Infrastructure Requirements, May 1, 1999

#### **1.3 Intended Audience**

The intended audience for the SSDD consists of those persons involved in the deployment, maintenance, support, operations, and training activities associated with ROSS. The SSDD provides sufficient information along with the System Administration Manuals and User Manuals for these teams to accomplish their respective tasks without reliance on the authors of the SSDD.

### **1.4 Document Identification**

The System/Software Design Document (SSDD) satisfies the following deliverable requirements identified in the statement of work for Task Order 43-82X9-9-5140 under Contract GS-35F-4868G.

- Task #2: ROSS Design and Documentation Updates
	- **•** Documented revisions to the system architectural design and Infrastructure Requirments Plan
	- **•** Updates to the ROSS Physical Data Model that occur as a result of design refinement during the build phase
	- Validate and provide updates to any plans or documentation created durint the exectuion of Task Order 43-82X9-9-5042

#### **1.5 References**

The following documents of the exact issue shown form a part of this document to the extent specified herein. In the event of conflict between the documents referenced herein and the contents of this document, the contents of this document shall be considered a superseding design.

• *ROSS System Design Document (SDD)*, September 20, 1999

- *Resource Ordering and Status System (ROSS) Task Order Statement of Work*, January 24, 1999 (including all appendices)
- *ROSS System Requirements Document/Requirements Traceability Matrix (RTM)*, October, 2000
- *The Windows Interface Guidelines for Software Design*, © 1998 Microsoft Corporation http://msdn.microsoft.com/isapi/msdnlib.idc?theURL=/library/books/winguide/platfrm2/d5/s115b5.htm
- *Analysis and Discussion Related to the Use of the Multi-Agency Incident Resource Processing System (MIRPS) on a Nationwide Basis*, Working Copy May 12, 1999

## **2. System Overview**

Each year, wildland incident dispatch centers mobilize massive amounts of resources to combat wildfires and other hazards that threaten public lands throughout North America. In some instances, resources are allocated to assist wildland incident teams acting abroad, as well. Resources include aircraft, crews, equipment, overhead (personnel) and supplies. The primary functional process to be supported by ROSS is the resource order and status process of the national interagency wildland incident dispatch organizations associated with the National Wildfire Coordination Group (NWCG). Among the agencies that participate in the NWCG are the National Fire Protection Agency, State Foresters, United States Fire Administration, USDA Forest Service, USDI Bureau of Indian Affairs, USDI Fish and Wildlife Service, USDI National Park Service and USDI Bureau of Land Management. Personnel from any of these organizations may work together at an interagency dispatch unit.

Currently, manual processes are used to accomplish the resource order and status process. Resource orders are prepared at each dispatch unit and relayed in hardcopy or electronic form (Figure 2-1) to other units, where the data is manually re-entered. This process continues until a resource is found to fill the order. Status information is gathered and documented by local dispatch units, then transmitted daily to Geographic Area Coordination Centers (GACCs) and to the National Interagency Coordination Center (NICC), located in Boise, Idaho. Because status data is normally 12-18 hours old when it is transmitted, it cannot reliably be used to assess resource availability when resource orders are taken.

The ROSS design fulfills the documented functional, data and performance requirements to automate the current manual resource ordering and status business process of the NWCG. Using accurate and timely information delivered by ROSS, wildland fire managers can provide faster incident response and increase the cost-effectiveness of resource mobilization and demobilization.

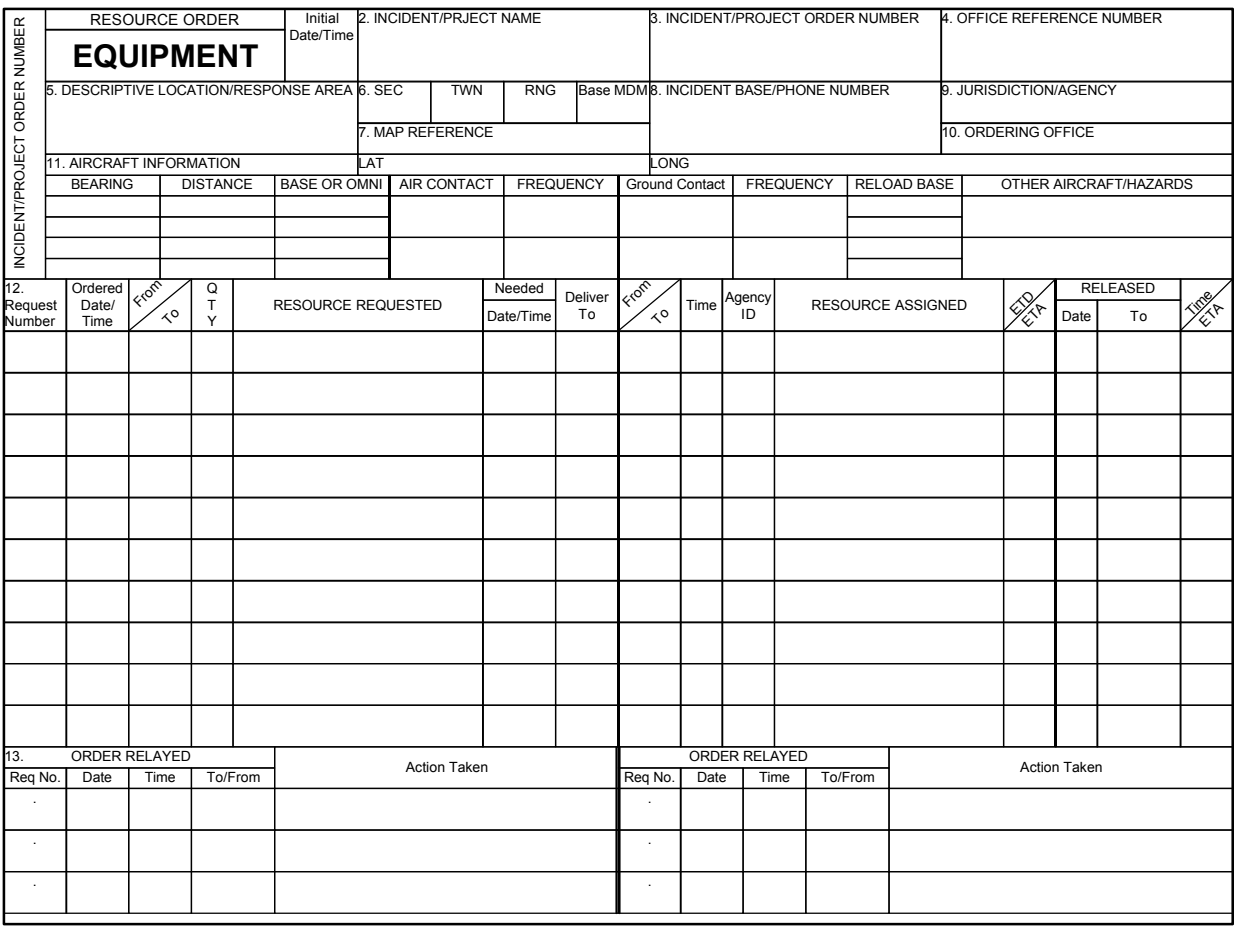

**Figure 2-1 Resource Order Form for Manual Process**

### **2.1 Primary Functional Users**

The primary functional users of the ROSS application will be the dispatchers and support personnel engaged in the resource order and status process. The potential user base is the NICC, eleven GACCs, and approximately 400 3<sup>rd</sup> and 4<sup>th</sup> tier dispatch units.

### **2.2 Functional Context**

Figure 2-2 depicts the overall context of ROSS with respect to the resource order and status process. ROSS and its associated ROSS Users are the mechanisms by which the list of inputs is transformed into the list of outputs. Resource Availability and Resource Assignments identify the specialized inputs that constrain the transformation of the inputs into outputs. Figure 2-3 provides a first level functional decomposition of the resource order and status process. The mechanisms in this diagram identify the ROSS developmental software modules that will be described in Section 5.

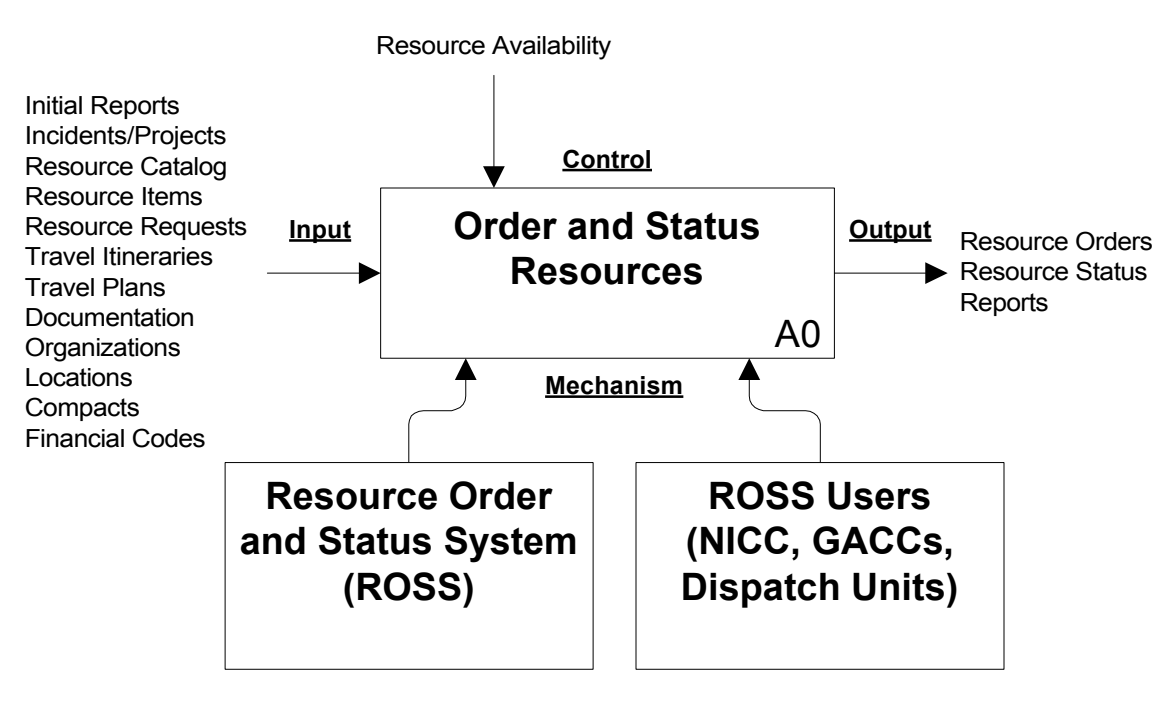

**Figure 2-2 Functional Context Diagram**

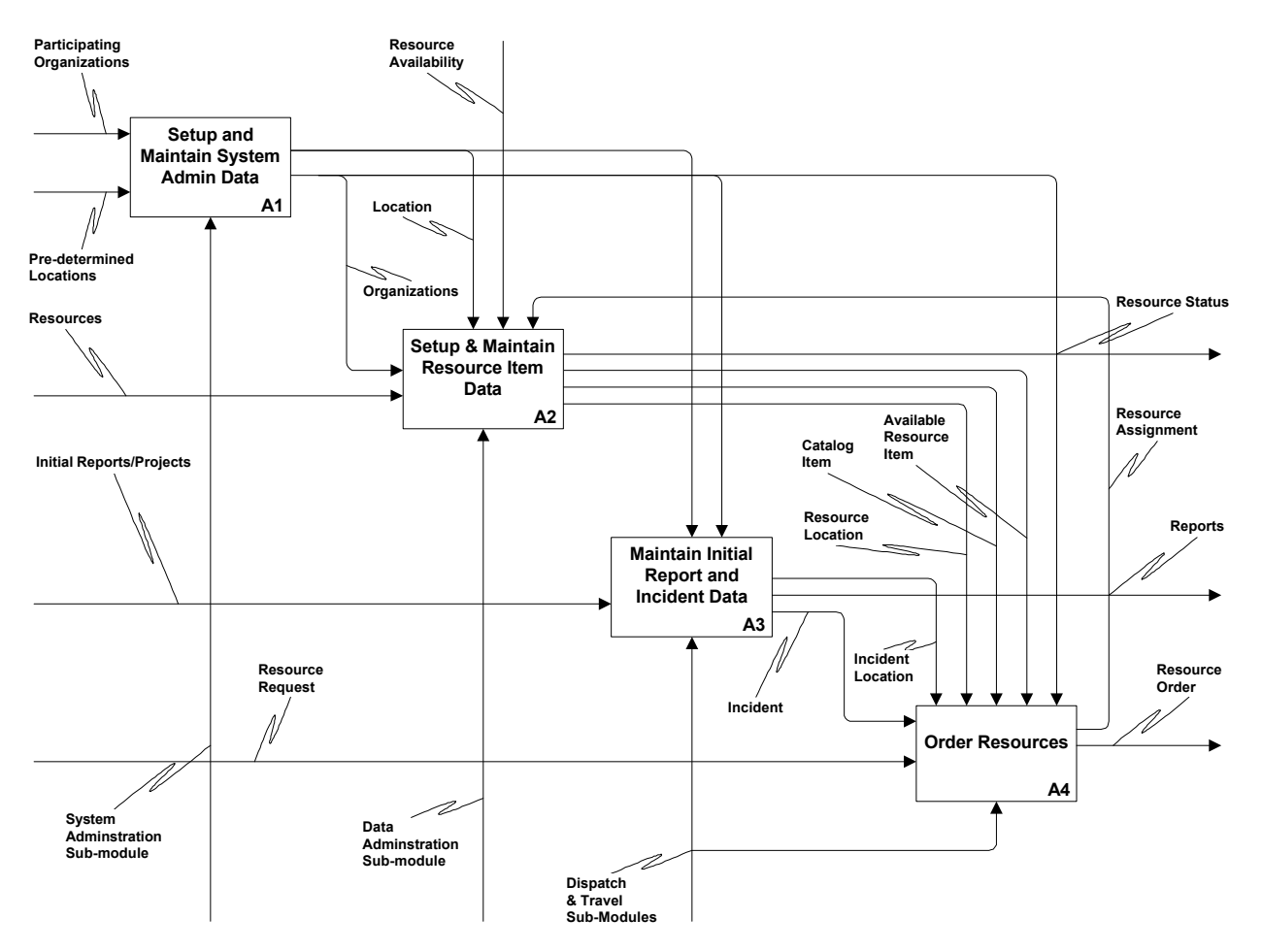

**Figure 2-3 First Level Functional Decomposition**

### **2.3 Architecture**

The ROSS application is executed within a 3-tier architecture (Figure 2-4). The Client Tier consists of a web browser and Java applets running in a web browser window or Java applications. The Java applets and applications are downloaded from the Application Tier and stored on the Client Tier. The Client Tier supports external interfaces executing as HTML web pages or Java applets through a web browser or as Java applications. The Application Tier contains proxy servers, web servers, servlet engines, locater services, application servers, and the geographic information system (GIS) servers executing under the control of Java applications. The Database Tier contains the data sources. The ROSS architecture allows for a heterogeneous database environment, supporting integration of multiple and disparate data sources.

The next sections specify the system hardware, the non-developmental software components that execute the developmental software, and the developmental software consisting of HTML and Java applets / applications.

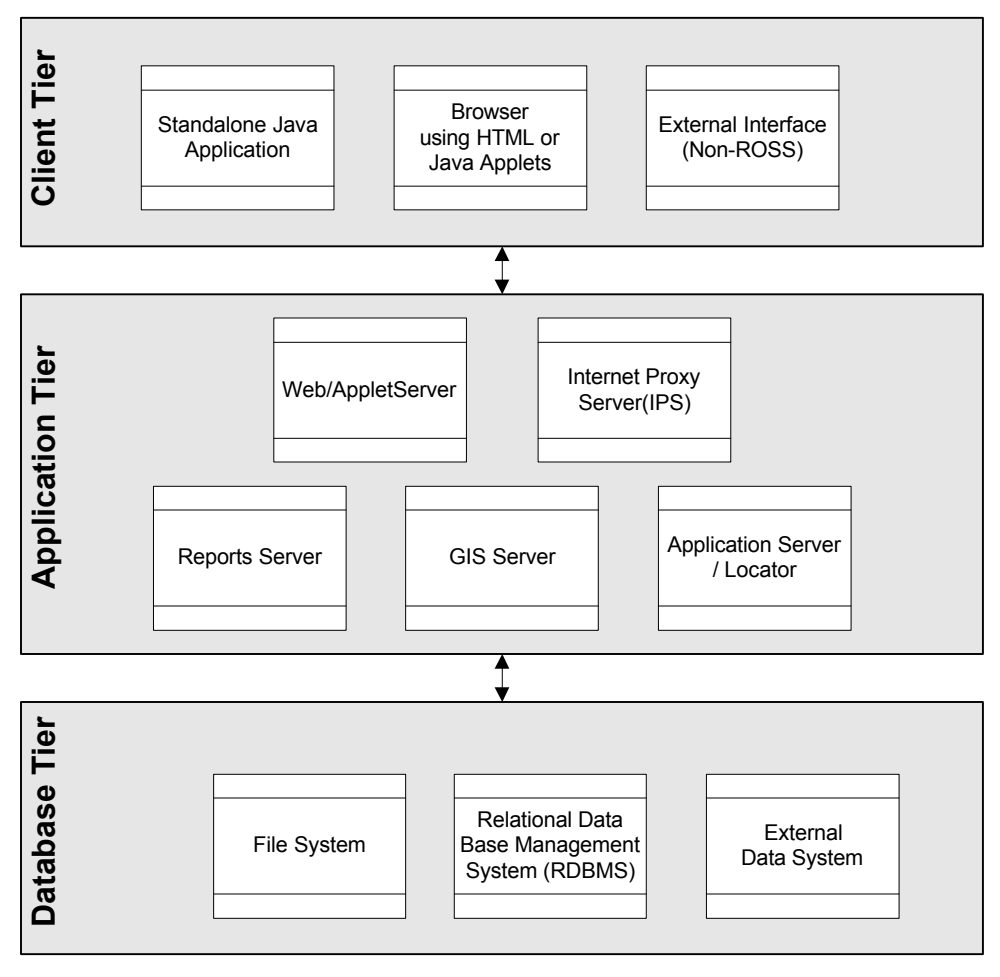

**Figure 2-4 ROSS Software Architecture**

### **3. System Hardware**

The ROSS hardware consists of a production system and a test system. Each system consists of an AIX operating system component and a Windows NT operating system component. The systems run both developmental and non-developmental software. The non-developmental software for the AIX operating system hosts the Apache HTTP Server as the web server, Versata Logic Server (VLS) as the application server, and Oracle as the database server. The ROSS developmental software application is served through the web server using the VLS to access the Oracle database. The Windows NT operating system hosts Mapinfo MapXtreme GIS (Geographical Information System). The Mapinfo application accesses data from the Oracle database on the RS6000 computers.

#### **3.1 Production System**

The AIX hardware component of the production system (Figure 3-1) consists of two identical IBM RS6000 servers sharing a disk array. High availability is achieved through the use of IBM HACMP software to constantly monitor the health of the primary server. In the event the primary server stops functioning, HACMP starts a secondary server as a replacement. HACMP moves all hostname/IP information from the primary to the secondary server and then proceeds to startup the ROSS non-developmental software (i.e., Oracle, Versata, Apache). The HACMP software relies on the shared drive configuration as Oracle, Apache and Versata all exist on the shared drives. Other required software and libraries may exist on the internal disks of the server which will require that both the primary and secondary servers have identical configurations with respect to installed software/applications and

overall configuration. For more information on HACMP consult with the system administration personnel at the host facility responsible for installation and configuration of HACMP.

The Windows NT hardware component of the production system (Figure 3-1) consists of two identical IBM Netfinity Servers sharing a disk array. High availability is achieved through the use of Legato Co-Standby HA software in the same manner as that described above for the HACMP software. For more information on Legato Co-Standby HA consult with the system administration personnel at the host facility responsible for installation and configuration of the Legato Co-Standby HA software. Table 3-1 provides both the AIX and Windows NT production system hardware configurations.

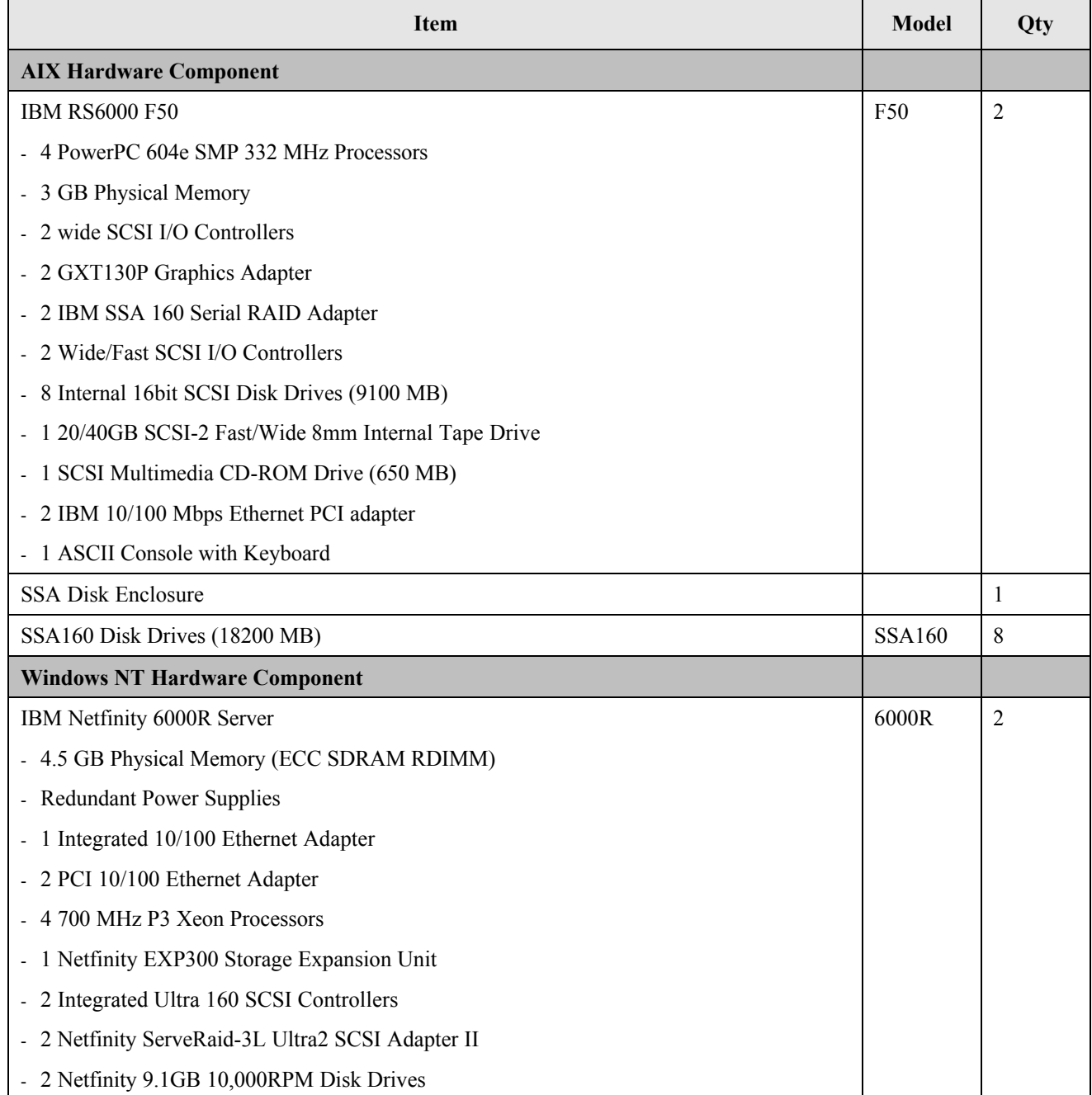

#### **Table 3-1 Production System Hardware Configuration**

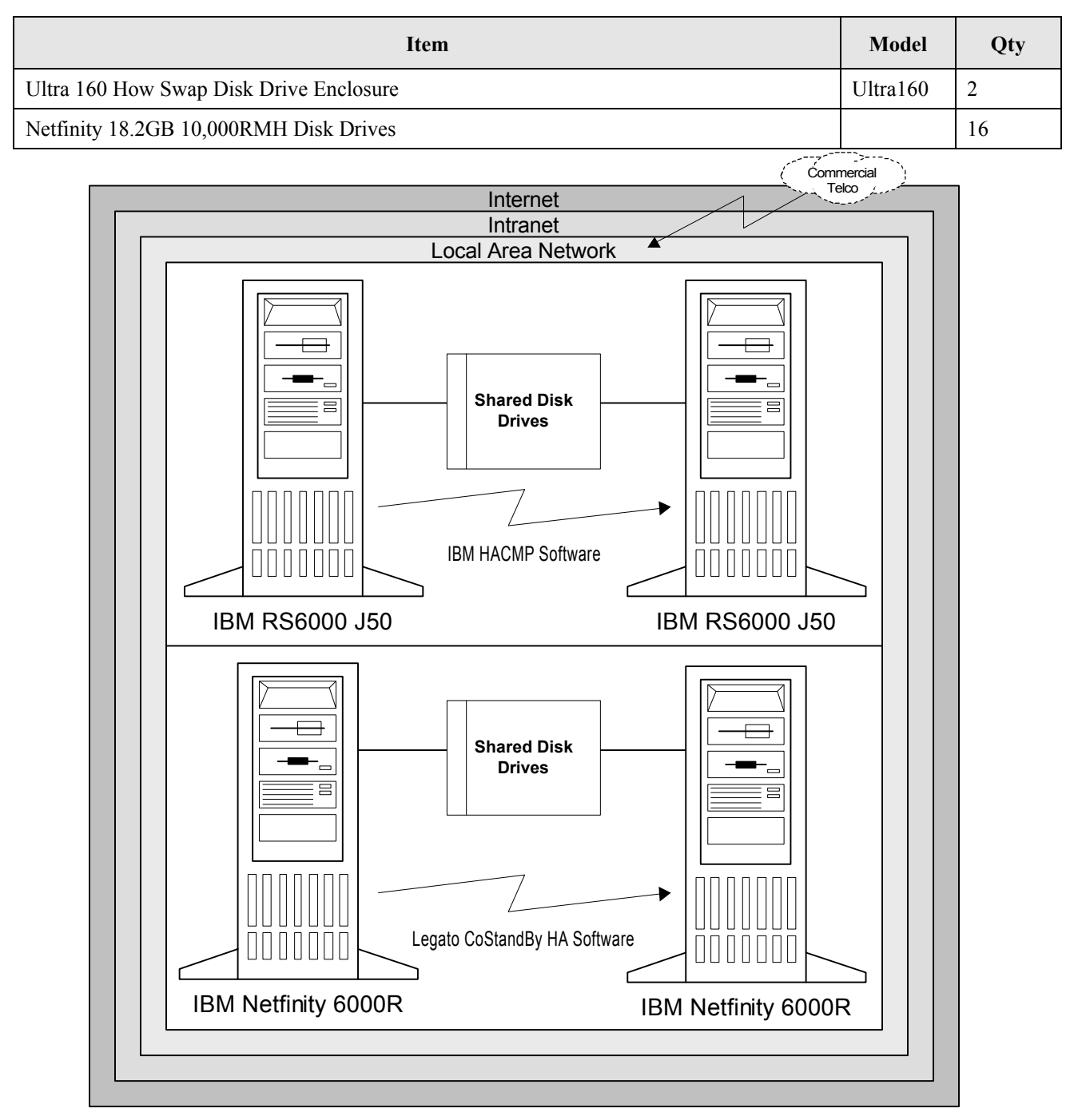

**Figure 3-1 Production System Hardware**

### **3.2 Test System**

The test system (Figure 3-2) AIX hardware component matches the production system except for the model of the hardware. The Windows NT hardware component differs from the production system by only having one server platform and no high availability configuration. Table 3-2 provides both the AIX and Windows NT test system hardware configurations.

### **Table 3-2 Test System Hardware Configurations**

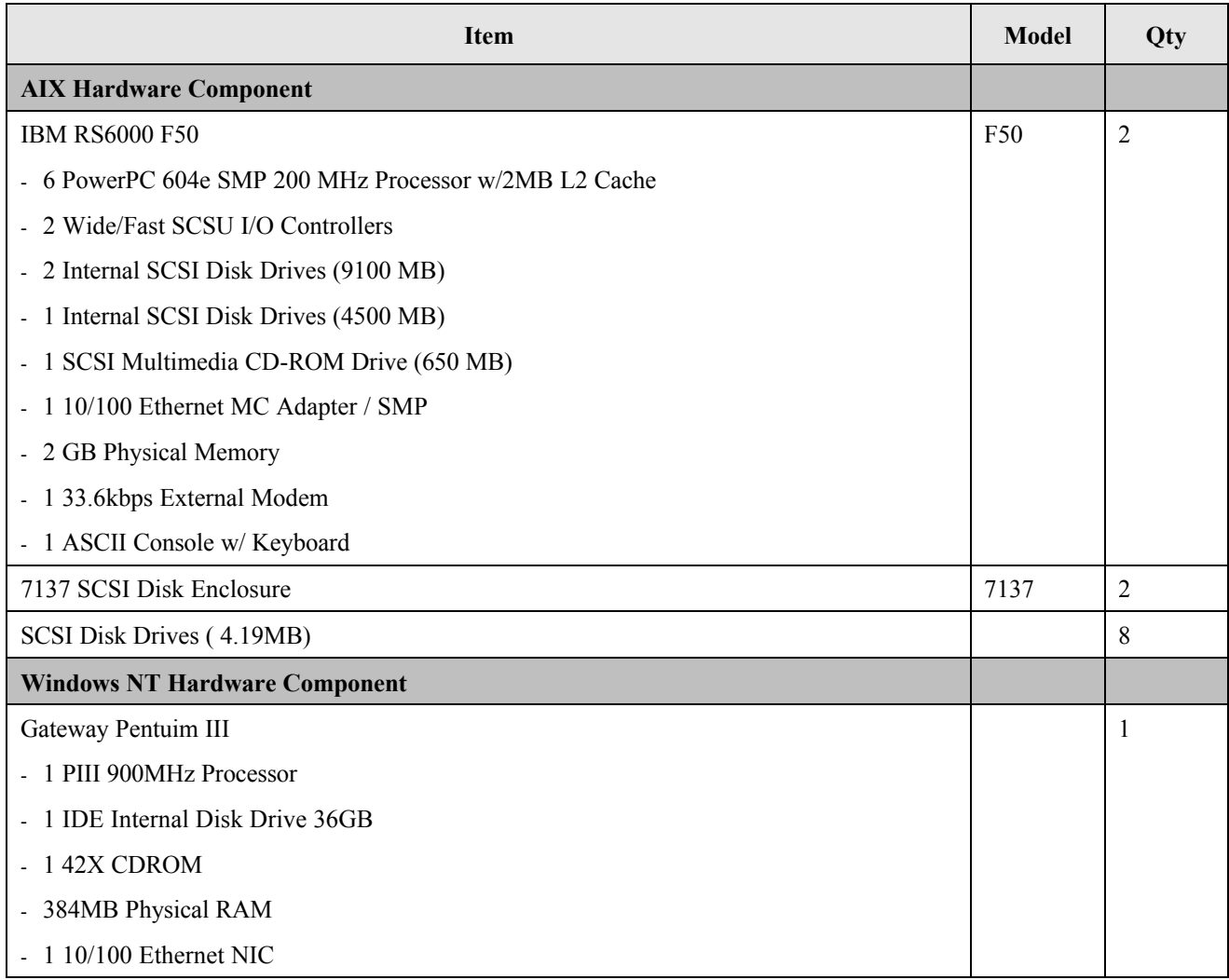

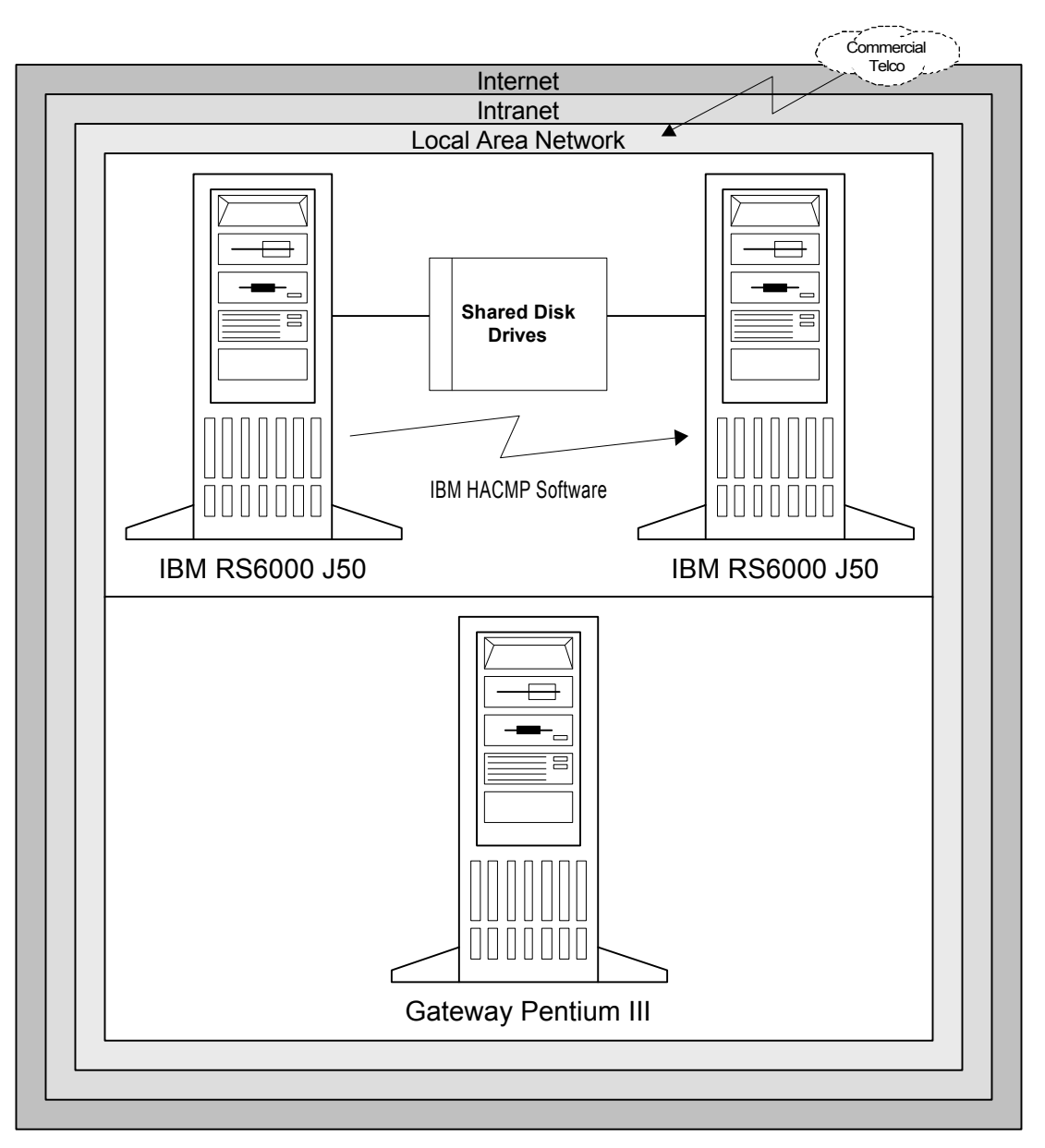

**Figure 3-2 Test System Hardware**

### **3.3 Client**

The minimum recommended client hardware requirements are as follows:

- Operating System Microsoft Windows 95, Windows 98, or Microsoft Windows NT 4.0
- Video Monitor and video card with 1024 x 768 video resolution
- Memory 64 megabytes of random access memory (RAM)
- Disk Space 30 megabytes for the ROSS application recommended
- Central Processing Unit (CPU) Pentium running at 200 MHz or higher recommended
- Network Access to the world-wide web (WWW) via a modem connection through an Internet service provider (ISP) or wide area network connectivity

### **3.4 Development System**

The development system is located at the contractor facility in Lakewood, Colorado. This system is used by the contractor to develop the ROSS application and provide initial testing. The development environment does not have any high availability capability. Table 3-3 provides a listing of the development system hardware. Table 3-4 contains a list of the software tools for development provided as GFE by the government. Not all tools were used in the final development of the ROSS application.

#### **Table 3-3 Development System Hardware**

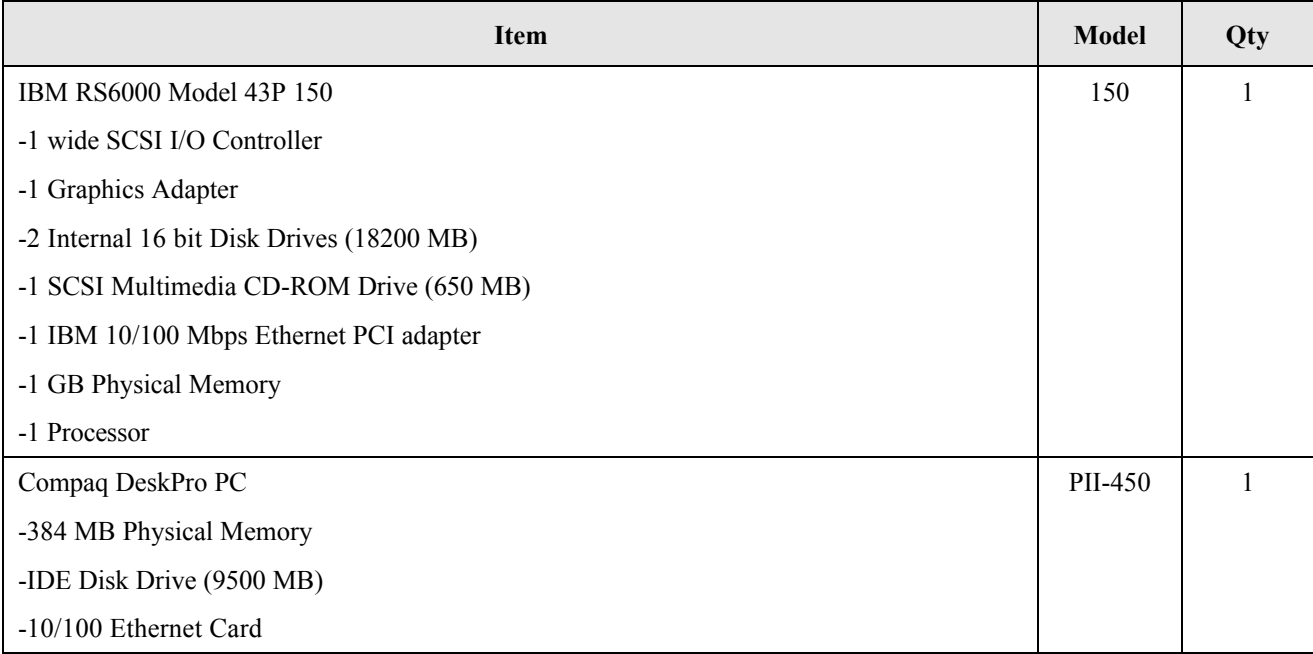

### **Table 3-4 Inventory of Software Packages (GFE)**

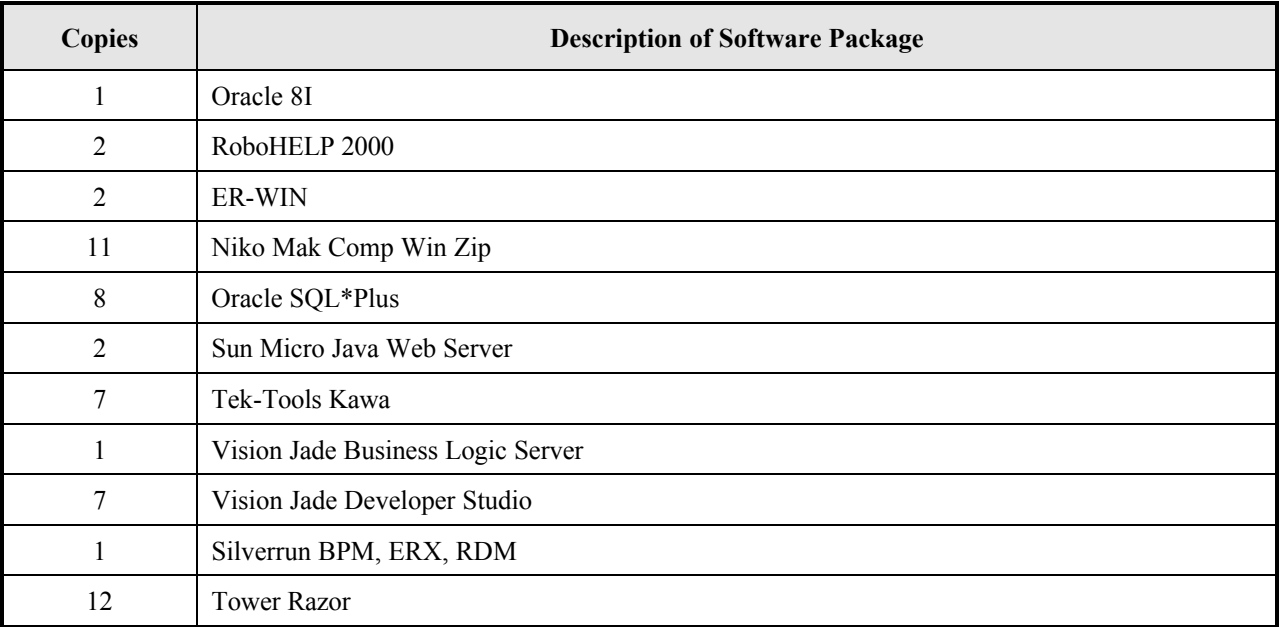

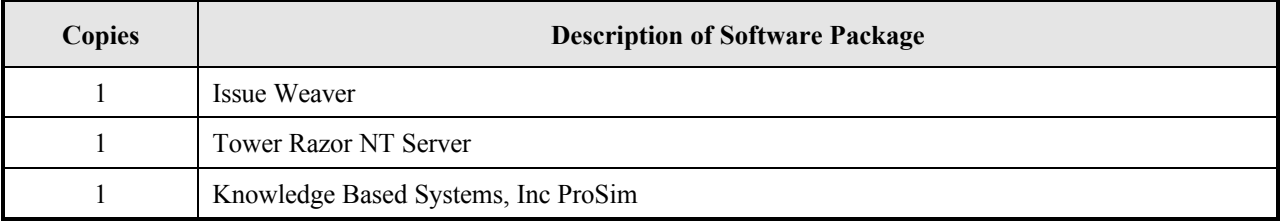

## **4. Non-Developmental Software**

Figure 4-1 provides an overview of the ROSS system (commercial off-the-shelf) software components and the communication protocol used between each set of components without regard to the hardware specification for the location of each component.

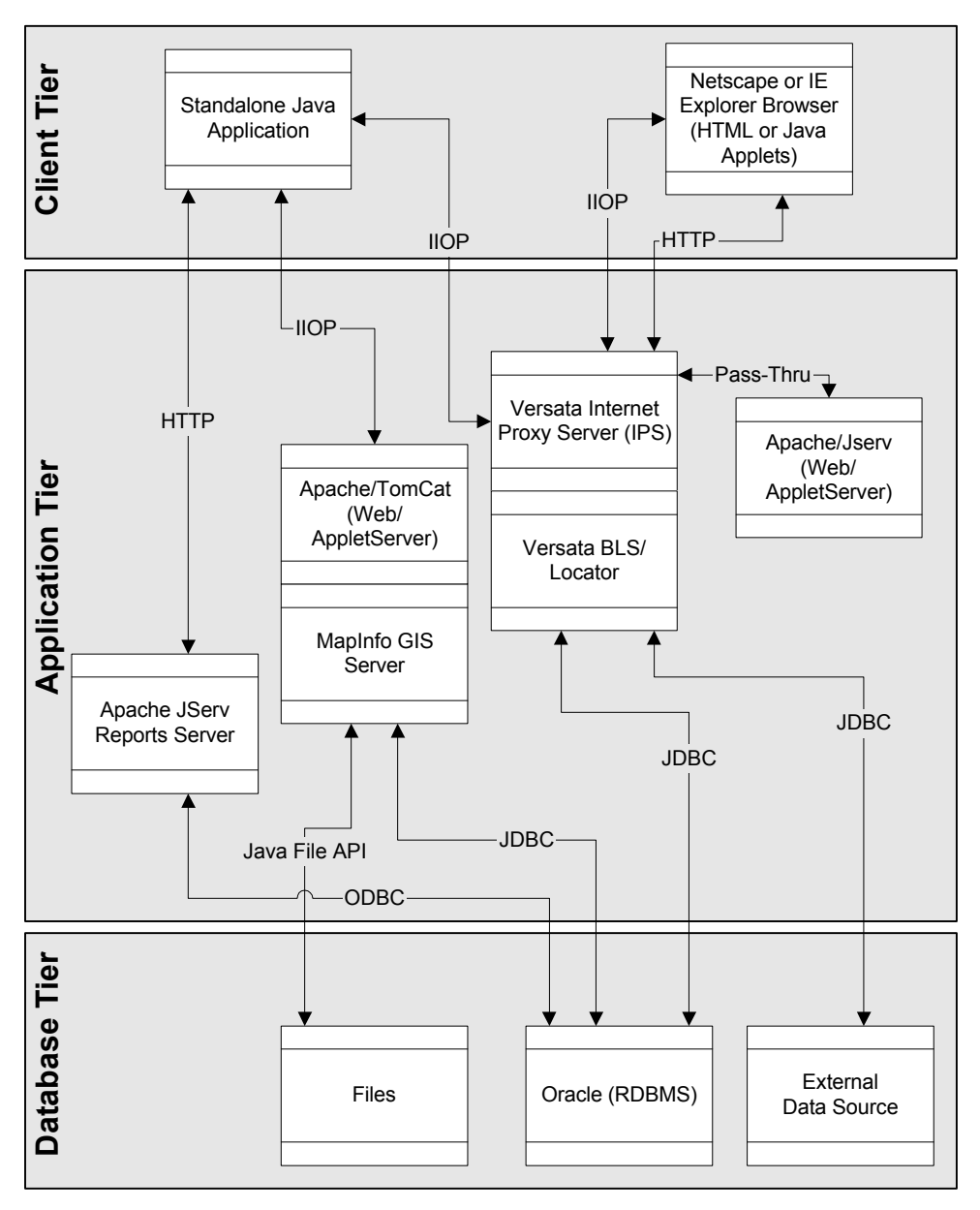

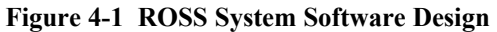

The following sections specify the identified system software components by tier and classification.

### **4.1 Client Tier Components**

#### *4.1.1 Web Browser*

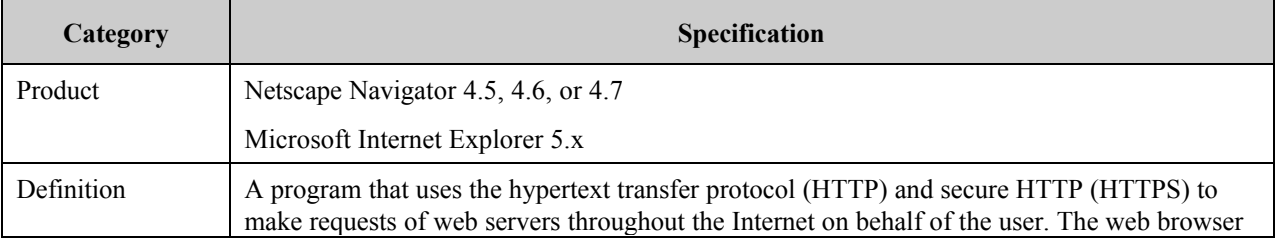

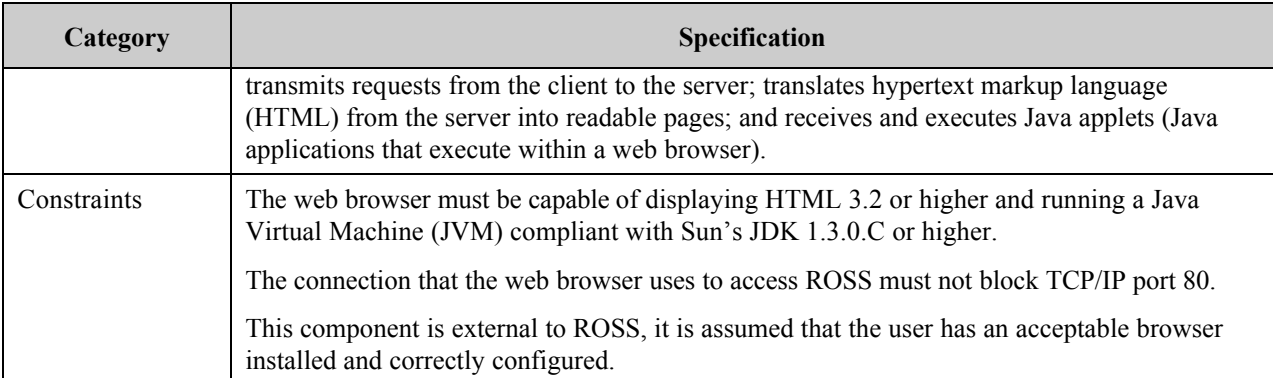

### *4.1.2 Java Runtime Environment*

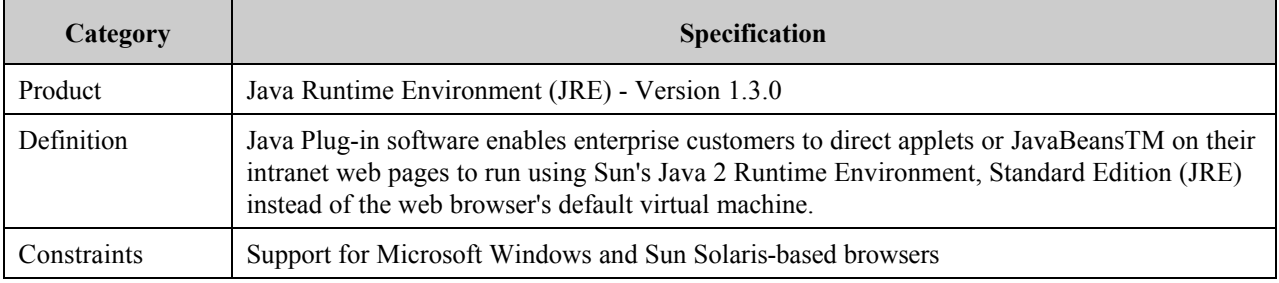

### *4.1.3 Java ™ Certificate*

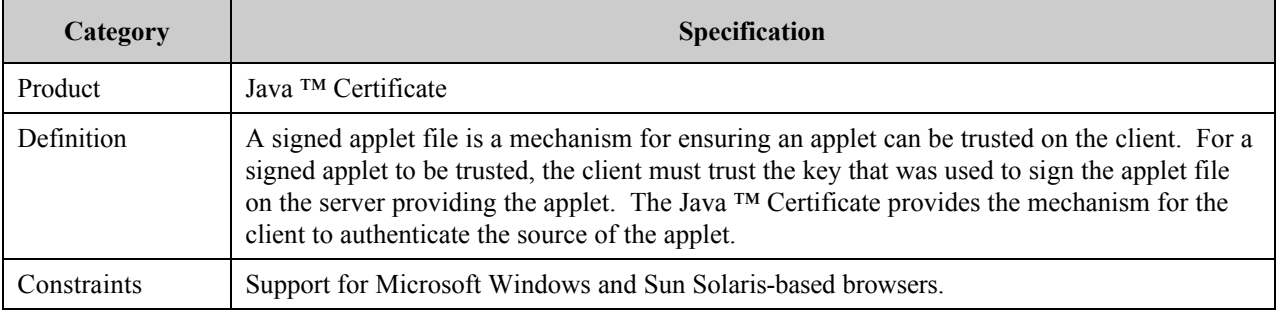

### **4.2 Application Tier Components**

### *4.2.1 Internet Proxy Server (IPS)*

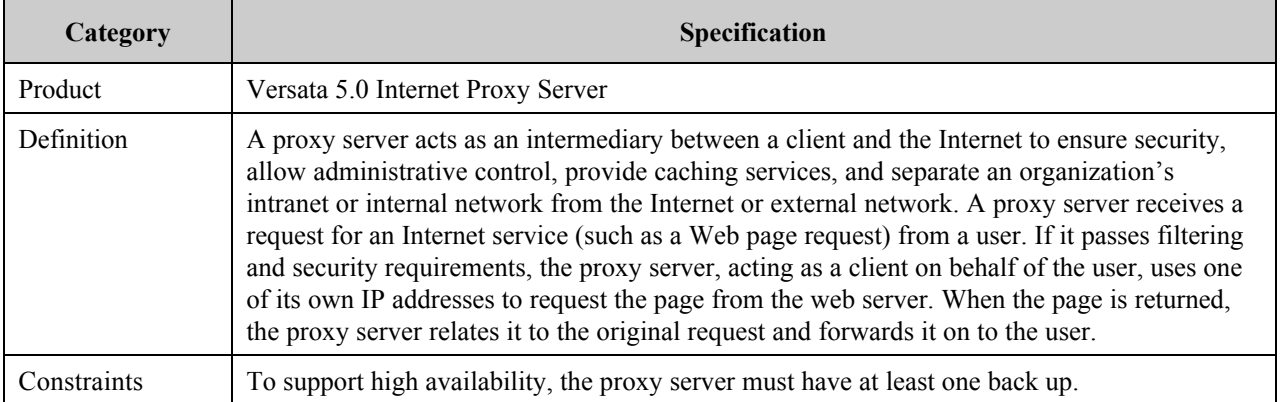

### *4.2.2 Web Server*

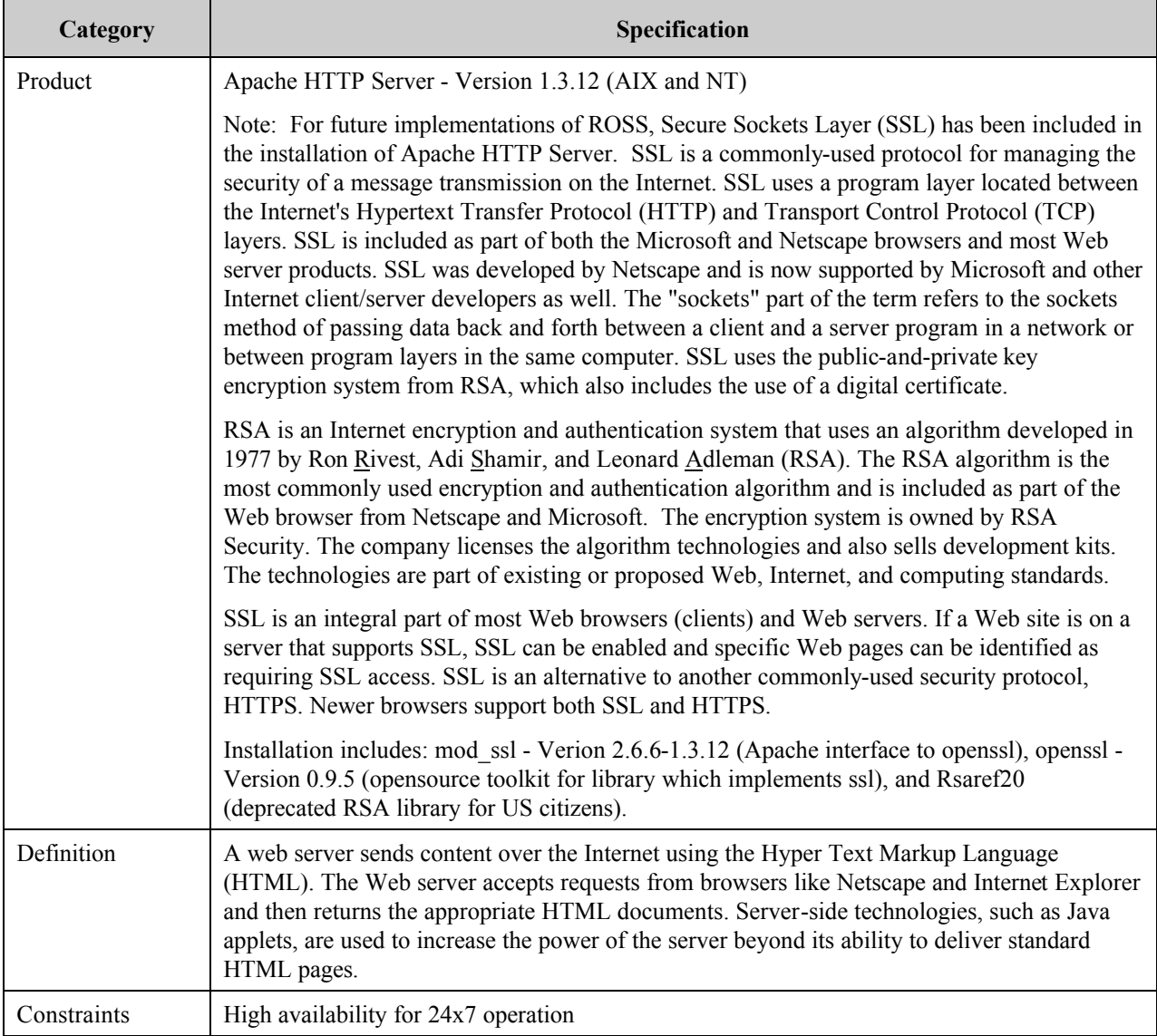

## *4.2.3 Servlet Engine*

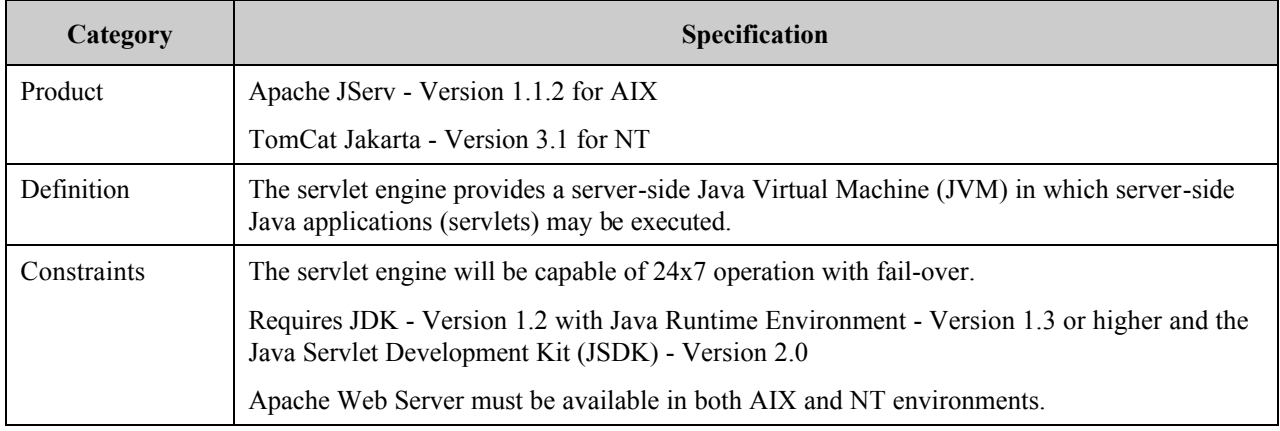

### *4.2.4 Application Server*

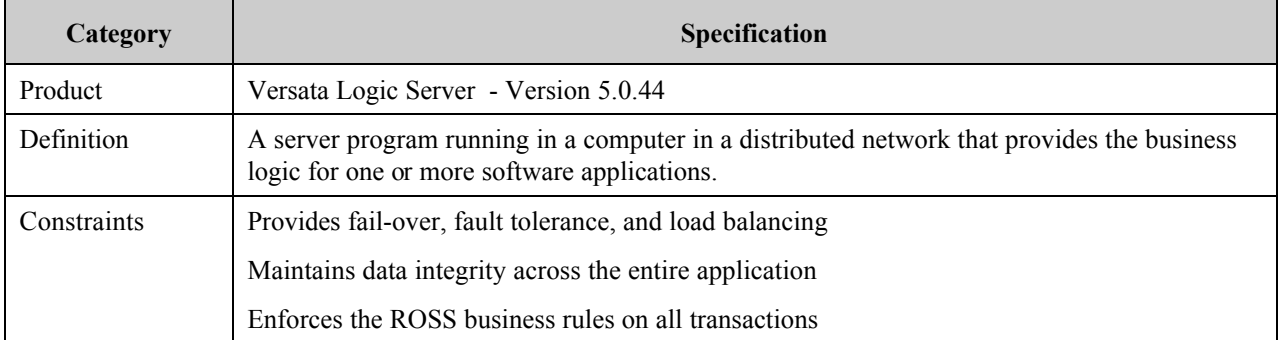

### *4.2.5 GIS Server*

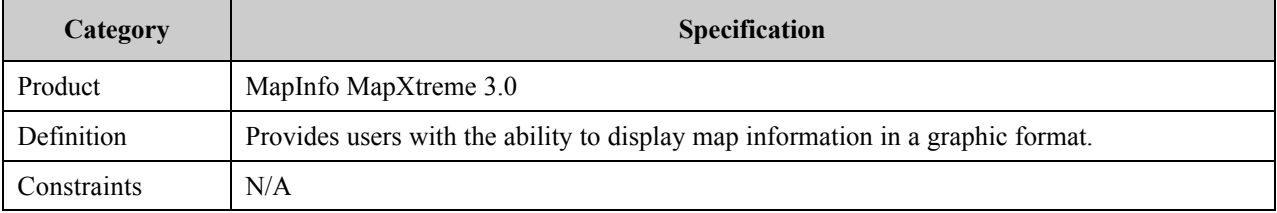

### **4.3 Data Tier Components**

### *4.3.1 Relational Data Base Management System (RDBMS)*

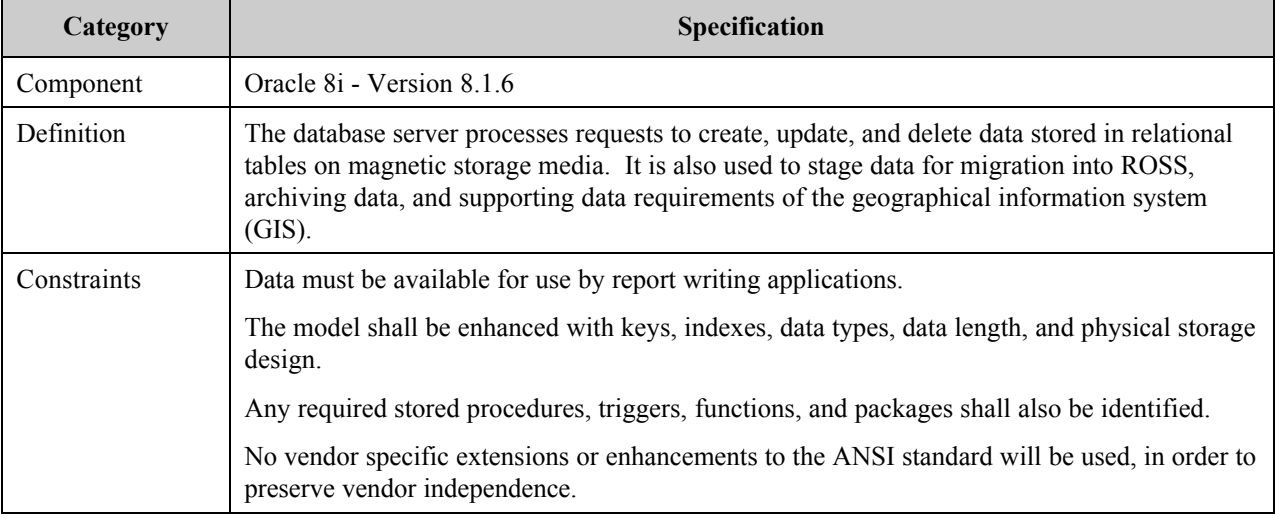

### **5. Developmental Software**

The software for ROSS as been developed using several commercial-off-the-shelf (COTS) tools: Versata Studio, ERWin, and Oracle. Section 5.1 describes the application and database specifications for the ROSS application, Section 5.2 describes the use of these tools to specify and develop the ROSS application, and Section 5.3 provides a functional description of the ROSS application by module and sub-module.

### **5.1 Application and Database Design Specifications**

Versata Studio is used to develop the ROSS application software in a rapid application development (RAD) environment. With the exception of archive and some import and report functions, Versata Studio has been the primary mechanism for specifying and building the ROSS application. Versata Studio is therefore the best vehicle for viewing the application specification representations. Representations include, but are not limited to, hierarchical decompositions of both the application and the data objects, designer screens to view the specifications for each application and data object, a business rules report for the data dictionary, and an application report. The representations satisfy the requirement for an application architecture that depicts the dialog map diagrams to show interactions, access pathways, and navigation possible between displays (screens); program hierarchy diagrams; screen layouts; interface data models; interface specifications, including, but not limited to, editing rules for all data elements, screens or presentation logic, error messages, and navigation options; and software component specifications. Appendix A contains listings of the software development files produced by Studio and the generated code. An overview of Versata Studio is provided in the next section.

The physical data model for ROSS is represented using the ERWin data modeling tool by LogicWorks. ERWin produces various output products including reports and plots of the data model. A plot of the data model is included in Appendix B. While ERWin is used to maintain the data model graphical representation, Versata Studio maintains the data dictionary and deploys the data dictionary to the Oracle DBMS. An extract program is used to pull the database metadata into ERWin and generate the graphical representation.

### **5.2 Development Environment**

The Versata Studio is an object-oriented integrated development environment (IDE) for designing, building, and deploying Web-enabled applications. The Versata Studio includes designers, managers, wizards, and other utilities that automate many of the tasks for developing Java™ and HTML applications, including code generation. Some of the capabilities provided in the Versata Studio are as follows:

- Model database objects and their relationships to each other
- Reengineer and deploy data model information from and to supported database servers
- Input business logic as declarative business rules, using the Versata's SQL-like rules language
- Build business logic into CORBA objects and deploy them to Versata's Logic Server (VLS)
- Design application user interfaces including the forms for each application, the data to be displayed on each form, and the navigation between forms
- Customize with Java™ code
- Build, compile, and test applications.

The ROSS application has been developed in Java and deploys to the Common Object Request Broker Architecture (CORBA) version of the VLS. Studio stores it's repository business data objects in eXtensible Markup Language (XML) files. These files may be read using the latest version of Internet Explorer or any other XML compatible browser.

Figure 5-1 provides a view of the Versata Studio main display. The main display is divided into three separate areas. The left side of the display is devoted the object browser displaying a hierarchical presentation of the repository objects. The two principle types of objects are business objects (data) and applications. The developer uses the object browser to select objects for display in the right side of the display, the work environment for the repository objects. The left side of the main display is also used to provide a file view of the repository objects.

The bottom of the display is used for compilation messages, including error messages, when the developer has chosen to 'build' an application. Once an application has been built and deployed, it is run by the VLS and automatically deployed to a user's client workstation.

The Application Designer, shown in the right side of the main display in Figure 5-1, specifies the hierarchical representation of the components of the CatalogResource application listed in the left window of the display. The

lines between the components specify the transitions between the components. A transition maybe from one component to another on the same screen, to a dialog box, or to an entirely different screen.

Selecting a component in the Application Designer opens the Forms Designer (Figure 5-2) in the right side of the main display. The Forms Designer is the primary tool for specifying the graphical user interface for the application. Prototype screen component designs are automatically generated from the business data objects. These design components may be modified and other components placed on the screen and manipulated using standard 'drag and drop' Windows functions.

Business data objects are the foundation of the Versata IDE. The repository browser display provides an alphabetical listing of all the business data objects and their attributes (Figure 5-3). Selecting a data object opens the Business Rules Designer in the right hand display (Figure 5-4). The Business Rules Designer is used to specify attributes, relationships, constraints, actions and properties for the data object. Data objects may also be reverse engineered from existing data sources. The business data objects must be specified prior to specification of the screen design components.

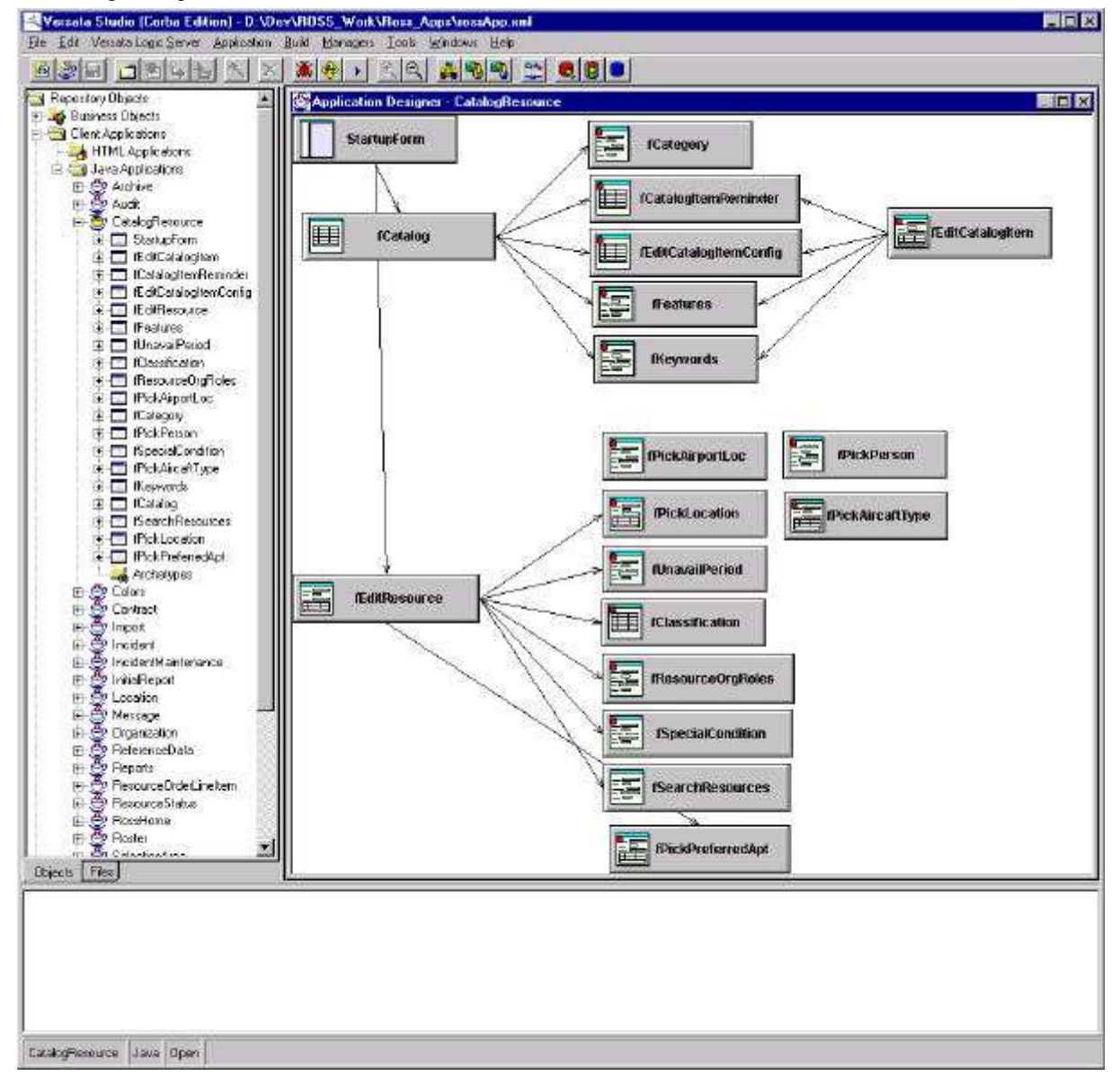

**Figure 5-1 Versata Studio Main Display**

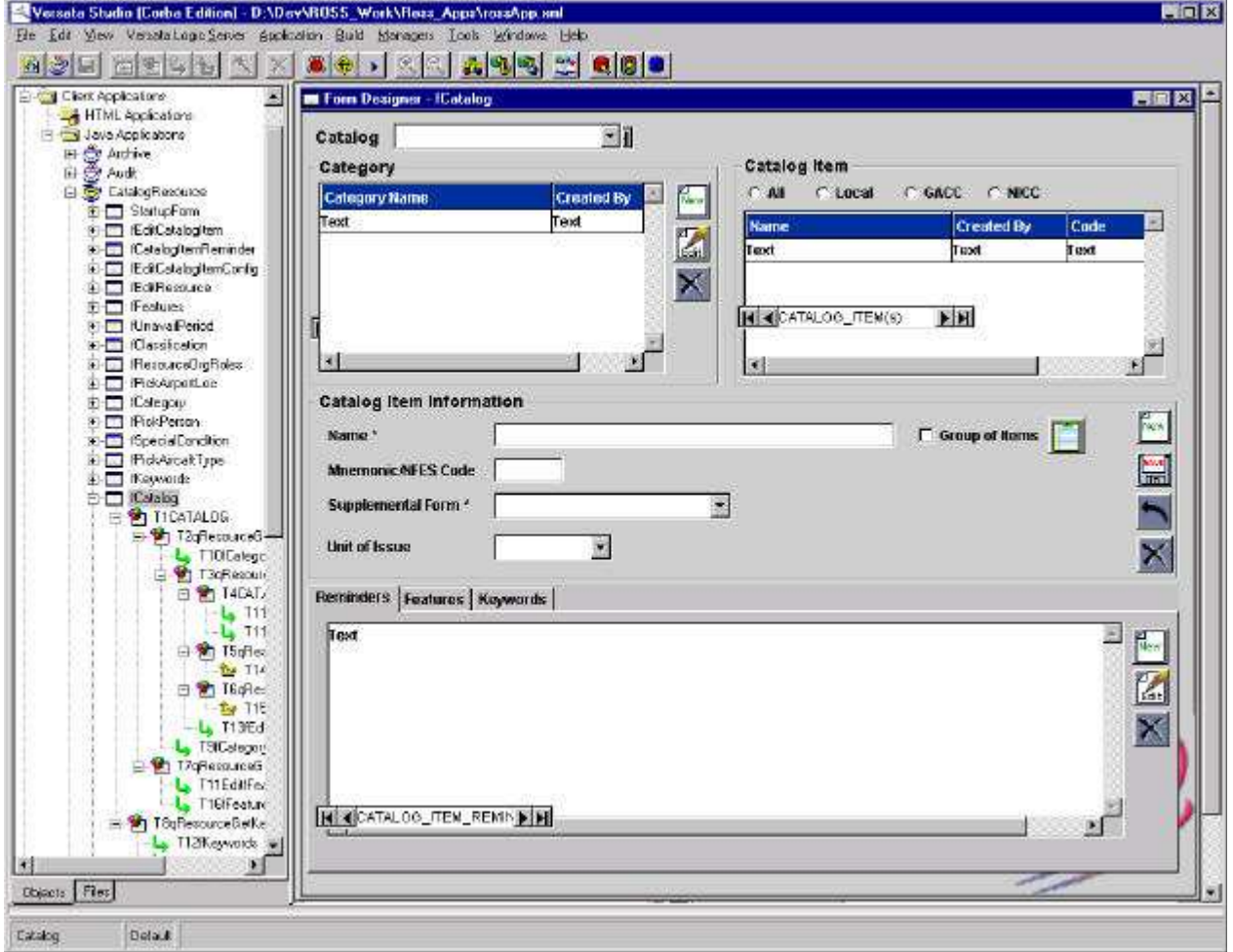

**Figure 5-2 Versata Form Designer**

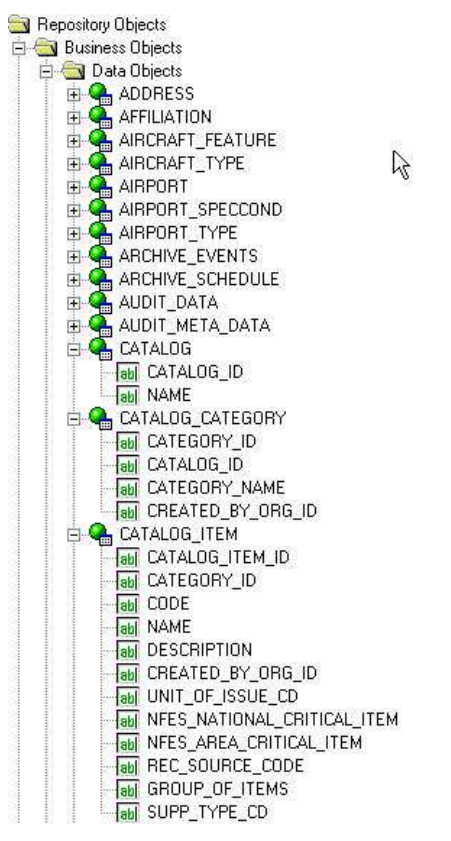

**Figure 5-3 Versata Business Data Object Browser View**

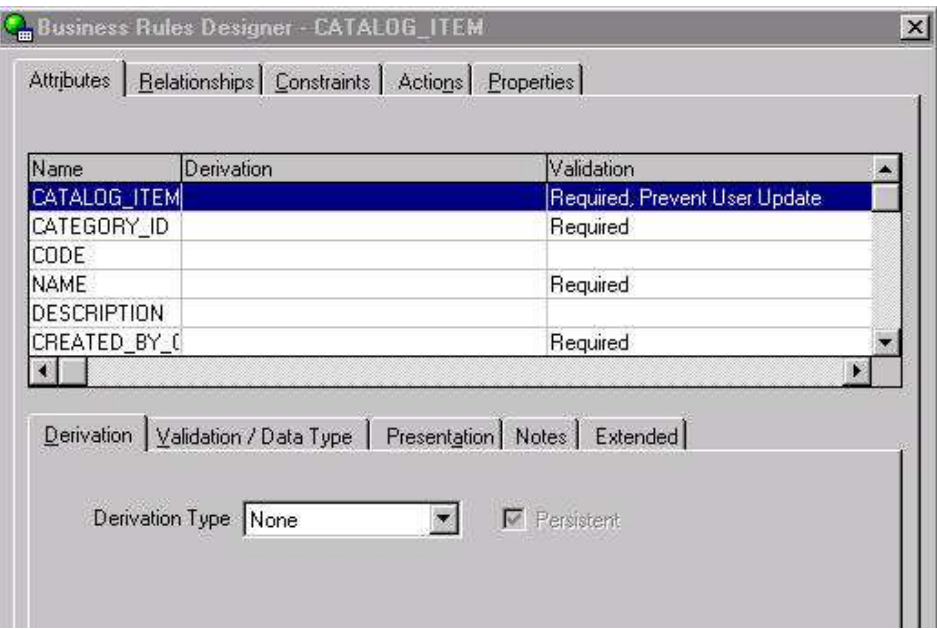

**Figure 5-4 Versata Business Rules Designer**

### **5.3 Module / Sub Module Descriptions**

The ROSS application is comprised for four major functional modules: System Administration, Data Administration, Dispatch and Travel. Table 5-1 identifies the ROSS application modules their respective submodules. A functional description is provided for each sub-module. Each of the sub-modules is specified in Versata Studio.

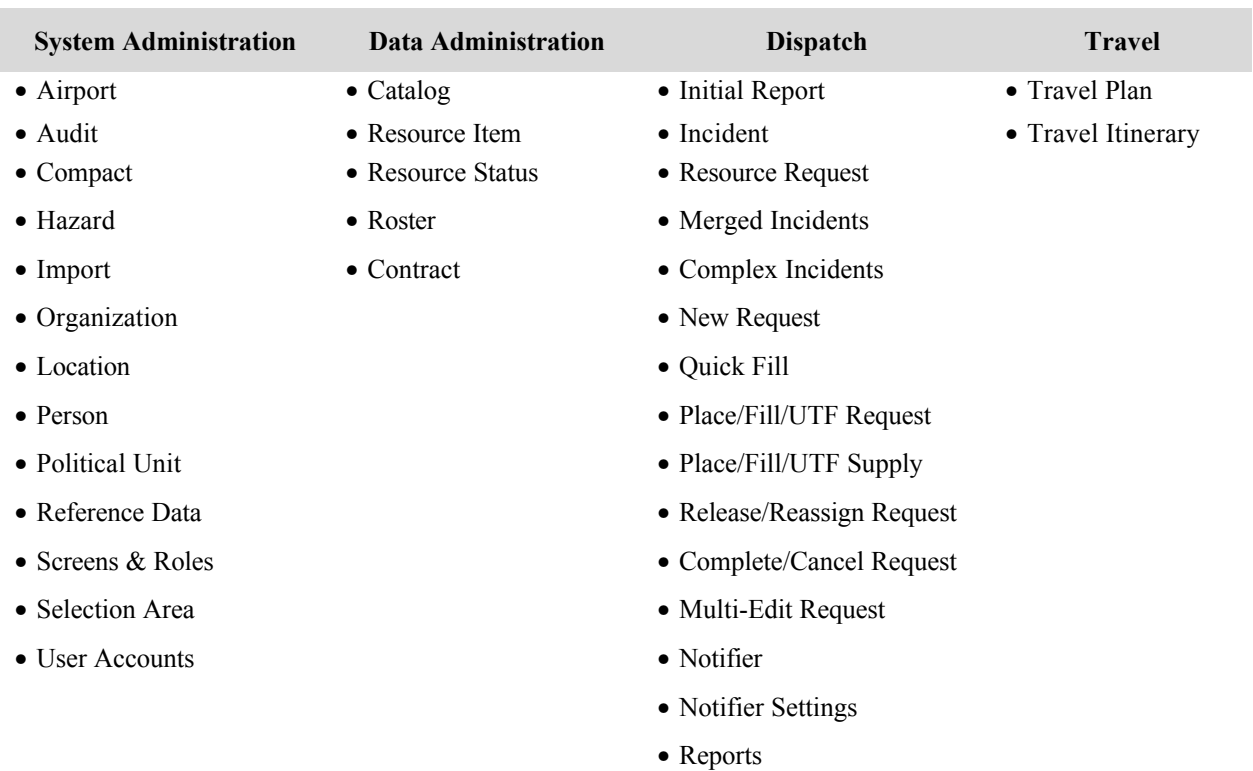

#### **Table 5-1 Application Modules and Sub-modules**

### *5.3.1 System Administration Functions*

The System Administration module maintains the application's physical resources. This module integrates key organization and user data tables necessary for the fundamental operation of the system, user access and permissions, and system interfaces.

### *5.3.1.1* Screens and Roles

Screens and Roles provides the mechanism for establishing application access security within the ROSS application. Screens are assigned to one or more Roles. One or more Roles are assigned to an Organization Security Type (National Dispatch, Geographic Area Dispatch, Local Dispatch, Agency, Cache, Other Government, Vendor, etc.). Users have one or more User Accounts with an Organization with a specific Organization Security Type.

### *5.3.1.2* User Accounts

**User Accounts** allows the ROSS User to create, edit and delete **Assigned Roles**, **User name** and **Password** information.

#### *5.3.1.3* Organization

**Organization** creates records of interest to the dispatch community regarding federal and state cooperators, vendors, and jurisdictional organizations. The Organization screen provides the capability to build a hierarchy of organizations and geopolitical units, as well as an interface to attach persons to an organization. Additionally, it provides the means to establish the Benefiting, Dispatching and Billing Organizations for an Incident. Usually the dispatch office entering the record is the Host Organization; however, there are instances where the Benefiting Organization is private, foreign, or non-fire cooperator organization. In rare cases, dispatch responsibilities are passed to another dispatch office and sometimes an Incident is sponsored by a non-cooperator organization and the host organization wants the bills sent directly to the sponsor.

#### *5.3.1.4* Person

The **Person** screen can be arrived at from the Organization or directly from the menu. Information regarding Persons are stored in the ROSS database with their associated Organization. This information is maintained even when individuals move from one location to another by utilizing Link and Unlink.

#### *5.3.1.5* Airport

**Airport** data is imported from the Federal Aviation Administration (FAA) Airport database. The **FAA** data can not be edited nor deleted. **Airport** is used by ROSS Users only to provide additional information about an airport or for airports that are created locally.

### *5.3.1.6* Aviation Hazard

**Aviation Hazard** documents any air hazards or conditions that may affect the delivery or the performance of resources. The descriptions of hazards are reusable; however, if the hazard no longer exists in the environment it should be removed.

#### *5.3.1.7* Location

**Location** contains three kinds of records. This includes; United States Geological Survey (USGS), Incident locations, and geographic locations as added by ROSS Users. ROSS users will not be able to delete the USGS records or locations entered by other offices. Only locations that do not have any associations can be deleted. Additionally, location provides a method for adding and updating location information. The information stored for a location includes name, declination, navigation instructions, state, geopolitical unit, record source, record status, and organization. The geographical coordinates can be entered as latitude/longitude, township/section/range, or UTM. A User can search for a location by name, type or location coordinates with a return up to 20 of the closest locations.

#### *5.3.1.8* Selection Area

The purpose of **Selection Area** is to maintain a list of dispatch offices that comprise a cooperative within which resources may be exchanged directly via cooperative agreements and agency jurisdiction. These Selection Areas are used to designate the placement authority of a dispatch office, coordination center, or NICC, which defines the boundaries within which the office may operate directly with providers, without enlisting external dispatch channels. The Selection Area screen allows Data Administrators and System Administrators at the GACC and NICC level to edit Selection Areas for Dispatch Units.

#### *5.3.1.9* Compact

A **Compact** is a formal working agreement among agencies to obtain mutual aid. Only Data and System Administrators at the GACC and NICC level may use a Compact.

#### *5.3.1.10* Audit

**Audit** logs are security-relevant actions performed by logged-on users for later review by System Administrators. Actions such as logging on and off, opening and closing forms, and changes in data are recorded. System Administrators specify which User ID to track as well as a beginning and end date for the audit. System Administrators can search by any or all data items recorded.

#### *5.3.1.11* Reference Data

**Reference Data** contains tables that are used by various screens throughout the ROSS application. Reference Data tables can not be deleted, however, the options or records within each table can be changed or deleted by the Data Administrator or through imported data files.

#### *5.3.1.12* Political Unit

**Political Unit** is used to associate an organization with its political unit (e.g., city, state, nation, and province).

### *5.3.2 Data Administration Functions*

Data Administration maintains the application's data resources. This module provides the key functionality to describe a resource catalog item; create, update, and delete a resource; update the availability of a resource and provide the status of a resource.

#### *5.3.2.1* Catalog

The **Catalog** is used to organize the categories and catalog items for each of the catalogs: Aircraft, Crew, Equipment, Overhead and Supply. It is also used to create configurations (i.e., crews, teams, etc.) for a specific catalog item.

#### *5.3.2.2* Contract

A **Contract** is an agreement between a Vendor and an Organization. An Vendor may be associated with multiple Contracts, but a Contract may only be with one Organization. Contracts can also include resources and / or services or both. Contract provides the capability to track and maintain an Organization's contracts, the resources offered and any features associated with the resources.

#### *5.3.2.3* Resource Item

**Resource Items** are inventory records that must be tracked individually. The intention of Resource Item is to record the number of resources that a particular provider has available. A provider may provide more than one type of resource. Inventory items are categorized under Aircraft, Crew, Equipment, Overhead and Supply.

#### *5.3.2.4* Roster

A **Roster** is an identified group that is permanently assigned to a resource. This group may be a crew roster, or a support group for aircraft or equipment.

#### *5.3.2.5* Resource Status

Multiple requests can be edited together using **Multi Edit Request**. All requests to be edited must be selected from the table. Text boxes below the table left blank are **not** updated. Only information pertaining to the current incident appears.

### *5.3.3 Dispatch Functions*

Dispatch performs the essential functions that locate and allocate equipment, supplies and personnel to support fire-fighting incidents. This module tracks each incident and its associated requests.

#### *5.3.3.1* Initial Report

The **Initial Report** initiates a process to informally document emergency information that has not been validated as an event. These screens may be the initial entry point for information about an incident or possible incident. Enter as much information as is deemed necessary to document the dialog between the reporting party and the receiving dispatcher. Only initial reports that do not have associated resource requests may be deleted.

#### *5.3.3.2* Incident

The **Incident** screen allows the dispatcher to manage an incident. Incidents can be created direct or they can be promoted from initial reports. The Incident screen provides information about the incident such as the location, associated radio frequencies, hazards, resource order line items, detail requests, related incidents, VORs, etc.

#### *5.3.3.3* Incident Complex

**Incident Complex** is the process of associating multiple Incidents with a single Incident responsible for managing the associated Incidents. Each Incident maintains their resources and requests.

#### *5.3.3.4* Incident Merge

**Incident Merge** is used to merge multiple incidents into a single incident. Resources may be automatically reassigned from the closing incident to the surviving incident. Open requests for the incident to be closed will be canceled or reordered. All incidents must already exist within ROSS prior to their selection for the merge operation

#### *5.3.3.5* New Request

**New Request** is used to create a request. Once the request has been created other request screens are used to maintain the request information.

#### *5.3.3.6* Quick Fill

**Quick Fill** is used to directly fill resources and to quickly request the most common resources. The only resources that can be used to Quick Fill are Aircraft, Crew, and Equipment. To verify that a resource can be filled utilizing Quick Fill, see Resource Item.

#### *5.3.3.7* Place / Fill / UTF Request

The purpose of **Place / Fill / UTF Request** is to record the selection of a resource to fill a resource request (exception is Supply) for the current organization, another organization, or to advise return the Placed Request with notification that the Request could not be filled. The resource is attached to the request; however, actual commitment of the resource does not occur until the resource is mobilized.

The More Information menu leads the user to additional details provided for the incident that does not fit on this screen. The subsequent dialog boxes contain a variety of Incident related records on associated organizations, financial, delivery locations, special needs, related and supported requests, and documentation.

#### *5.3.3.8* Place / Fill / UTF Supply Request

The purpose of **Place / Fill / UTF Supply Request** is to record the selection of supply resources to fill a resource requests for the current organization, another organization, or to advise return the Placed Request with notification that the Request could not be filled. Supplies are automatically assigned without an interim selected status.

The More Information menu leads the user to additional details provided for the incident that does not fit on this screen. The subsequent dialog boxes contain a variety of Incident related records on associated organizations, financial, delivery locations, special needs, related and supported requests, and documentation.

#### *5.3.3.9* Release / Reassign Request

The **Release / Reassign Request** screen handles the release of resources currently located at an Incident. Additionally, if another Incident has existing open or pending requests, the released resources may be reassigned singly or in multiple quantities.

#### *5.3.3.10* Request Status

**Request Status** is used for the expedient editing and display of the request statuses of owned by the currently logged-on organization.

#### *5.3.3.11* Complete / Cancel Request

**Complete Request** is used either complete or cancel a request, once the resources have been demobilized and returned to their home locations or been assigned to other Incidents. Canceled Requests may only be canceled by the original requesting organization. Documentation regarding the nature of the cancellation is required.

#### *5.3.3.12* Multi-Edit Request

Multiple requests can be edited at one time using **Multi Edit Request**. All requests to be edited must be selected from the table. Text boxes below the table left blank are not updated. Only information pertaining to the current incident appears.

#### *5.3.3.13* Supplemental

**Supplemental** supports requests for three unique services: Food Service, Infrared Aircraft Scanner and Temporary Flight Restrictions. These requests record the information regarding the details to support the request.

#### *5.3.3.14* Notifier

The **Notifier** provides automatic notification and messages to a user as specified by the user's Notifier Settings. The Notifier Settings determine which request or incident actions send a message, a message and a notification, or no message at all.

#### *5.3.3.15* Notifier Settings

**Notifier Settings** is where the user configures the notifier messages and actions. The User's preference includes whether a record is active or passive, and whether the User wants to receive messages for Aircraft, Crew, Equipment, Overhead and Supplies entries.

### *5.3.4 Travel Functions*

**Travel Itinerary** deploys personnel assigned to fire-fighting incidents. This module coordinates travel plans with travel requirements and funding codes for resources allocated to specific incidents. It is also used to develop the vehicle transport route making up the travel plan.

#### *5.3.4.1* Travel Plan

**Travel Plan** sets up the travel plan for transport vehicles (e.g., as airplanes, buses, etc.) traveling to and from assignments. Transport vehicles can also take on Request passengers or Administrative passengers.

### *5.3.4.2* Travel Itinerary

**Travel Itinerary** is for personnel resources and is limited to a single mode of travel; therefore, if a resource is traveling via airplane and ground vehicle, two travel itineraries are required. Many resources assigned to different Incidents may be attached to the same travel leg. If the traveling resource makes multiple stops en route to its destination, a travel leg record must be created for each stop. This provides information regarding the delivery of resources to all specified destinations and is not intended to provide a mechanism for tracking or following the transport mission.

### **5.4 External Interfaces**

The system's interfaces(s) to the outside world are illustrated below in Figure 5-5. Appendix C provides draft interface control documents (ICDs) to describe the interface to the external data systems.

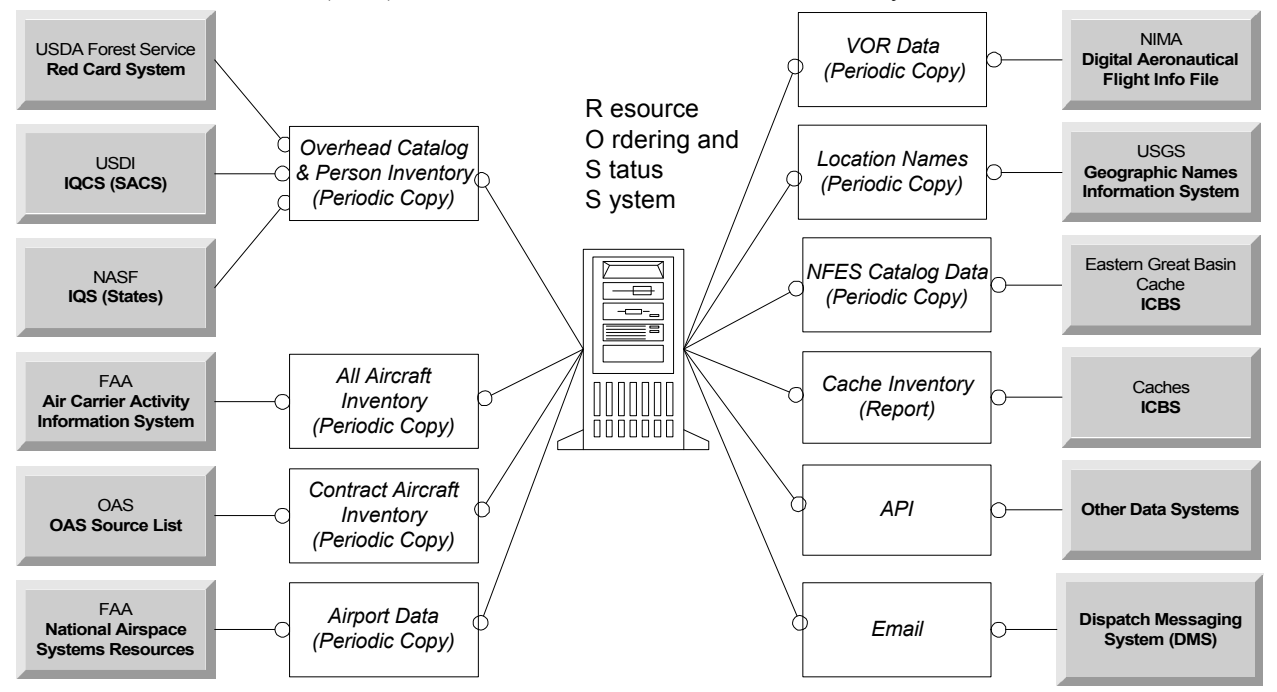

**Figure 5-5 System Interface Diagram**

## **6. Security and Access Methodology**

The critical nature of the ROSS operational environment, and the need to protect Agency sensitive and personnel sensitive information from unauthorized access, requires that the ROSS application and underlying technical infrastructure support appropriately high assurance levels with respect to both operational availability and information integrity. This section describes the access methodology and security employed for the ROSS Wide Area Network (WAN) connectivity, ROSS server Local Area network (LAN) connectivity and ROSS application in support of the ROSS application.

### **6.1 Summary of Approach**

The ROSS access methodology relies upon three levels of access control:

- Network level IP address filtering;
- Application/proxy (i.e., firewall) filtering; and,
- ROSS application level access controls, consisting of:
	- logi.crypto Java Package, version 1.1.1 encryption of userID/password logon sessions;
	- UserID/password authentication with strictly enforced password criteria; and,
	- Role based access control based upon authenticated UserID to:
		- ROSS system level controls;
- ROSS application components;
- ROSS forms;
- Query/method objects; and,
- Data fields.

The ROSS application will be hosted on servers supported by the U.S. Department of Agriculture's, National Information Technology Center (NITC) in Kansas City, Missouri. These servers, addressed further in Section 3.0, are the same hardware platforms currently used to support the NWCG Dispatch Messaging System (DMS), an email system used for the transmission of critical information between dispatch offices. The NITC will have the principal responsibility for maintaining the ROSS infrastructure environment, including all network routers, firewalls, ROSS servers and RAID non-volatile disk arrays. The need for IP address filtering and the manner in which it will be implemented is an issue for coordination between the ROSS contracting officer and the NITC. Implementation of a firewall level application/proxy and the degree of filtering/monitoring to be implemented is also an issue open to negotiation between the ROSS contracting officer and the NITC. The ROSS application design and the COTS software components networking requirements will need to be taken into account when implementing a firewall/network security strategy.

ROSS application level access controls, however, are entirely implemented within the ROSS application and supporting COTS software infrastructure. These controls are addressed by this document in detail in Section 6.4.

### **6.2 ROSS WAN Connectivity**

As indicated in Figure 6-1, the NITC facility is part of a U.S. Department of Agriculture Intranet comprised of three additional data centers located in Albany, California, Fort Collins, Missouri, and Washington, D.C. Each of these three remote USDA data centers provides T1 or greater access to the commercial Internet. The data center in Washington, D.C., provides access to the Forest Service's own Intranet.

The ROSS is a web-enabled application which relies upon commercial internet connectivity as the primary means of connectivity between the over 400 federal, state, municipal, and local agency wildland incident dispatch offices with the ROSS application servers. As indicated in Figure 6-1, ROSS users will have three access paths, via the Internet, to the ROSS application servers.

Pending final decision by the NITC and the ROSS Contracting officer, any site which loses Internet connectivity may be provided the option of obtaining emergency connectivity to the ROSS by modem via a ROSS Remote Access Server (RAS). Also pending final decision by the NITC and the ROSS Contracting officer, is whether the ROSS will implement a ROSS specific application proxy firewall. Please note that the actual location of the ROSS firewall and the ROSS RAS server (if provided) will be determined in accordance with NITC approved policy, and may not be configured as indicated in Figure 6-1, below.

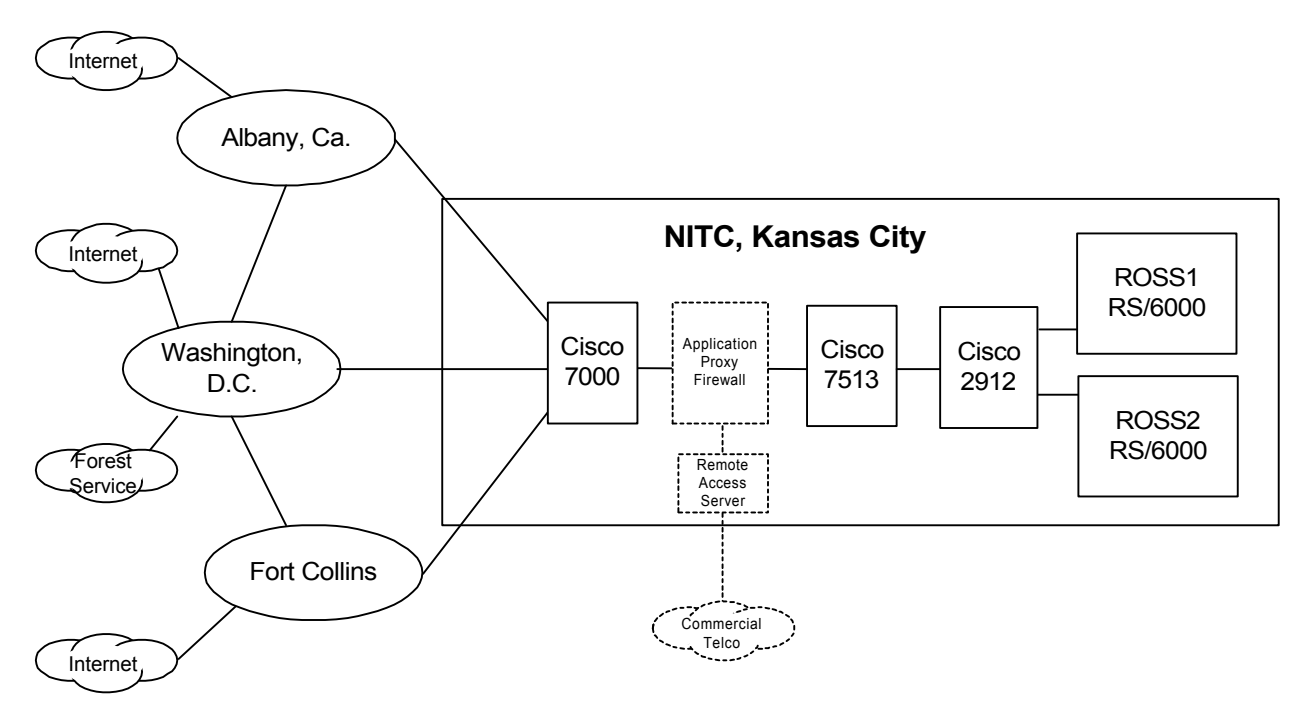

**Figure 6-1 ROSS Wide Area Network (WAN) Connectivity**

### **6.3 ROSS LAN Connectivity**

As discussed in Section 6.1, the ROSS application will be hosted upon server platforms currently used to support the NWCG Dispatch Messaging Service (DMS). The USDA has selected two RISC System/6000 Model F50 servers (Figure 3-1) as their cluster nodes. The two servers are identical in hardware and software configuration. The nodes are running AIX 4.3.3 and HACMP v4.3 (with all fixes). The servers consist of three internal SCSI disks, two 9.5 GB and one 4.5 GB, containing operating system and paging space. Both servers have two 10/100 Mb Ethernet cards for connectivity to the local LAN. The servers use a third serial port on each server to provide a serial network connection used by HACMP. The two servers are jointly connected to a SSA160 RAID Array disk subsystem through an SSA RAID Adapter. The disk array is configured as RAID 5.

### **6.4 ROSS Application Level Access Controls**

The ROSS system provides access control security over the following entities:

- **Application**
- Screens
- Data

UserIDs and Passwords restrict access to the application.

A user with the ROSS user role of Account Manager provides user's with their userIDs and passwords. Each time a user attempts to access the ROSS application, the ROSS application checks to see if the user is authorized to access the application.

A ROSS user performs a login to the ROSS application by entering a User ID and Password into a web browser application on the workstation that encrypts the User ID and Password. Once the web browser application connects to the ROSS application on the server at NITC, the encrypted User ID and Password is compared with the User ID and encrypted password contained in the ROSS database.

If the login is successful, the user is able to change the User ID and Password through the User Settings screen. When the application is deployed, the applications to set and change User IDs and Passwords will be programmed to accept entries in accordance with policy for the ROSS application.

Encryption of the userID/Password logon is completed via logi.crypto, an encryption scheme that is utilized within the java application. Logi.crypto is a non-certified 100% pure java library for using strong encryption in Java 1.1 programs. It includes tools for encryption and authentication, and a framework for general cryptographic protocols.

Screen-Role permissions restrict access to each screen and to the data. Screen-Role permissions are base on a combination of the role (e.g., dispatcher, dispatch manager, system administrator, data administrator, etc.,) and the organization level, such as National Interagency Coordination Center (NICC), geographical area coordination center (GACC), local dispatch, national cache, etc.

To meet the requirement for ease of use with the dispatch environment, the ROSS application allows switching between users once a session has been established between the web browser and the ROSS server. The user session is controlled by Screen-Roles assigned to the current UserID for the session. Screen-Roles not assigned to the newly selected user are automatically closed by the application when the change is users occurs.

### **7. Glossary of Terms, Acronyms & Abbreviations**

**Applet** – **A** small program that can be sent along with a Web page to a user. Java applets can perform interactive animations, immediate calculations, or other simple tasks without having to send a user request back to the server.

**Client** – The requesting program or user in a distributed architecture. For example, the user of a Web browser is effectively making client requests for pages from servers all over the Web. The browser itself is a client in its relationship with the computer that is getting and returning the requested HTML file. The computer handling the request and sending back the HTML file is a server.

**RAD** – Rapid Application Development. Term to denote tools that allow applications to be rapidly prototyped and developed using a graphical interface with predefined behaviors and abilities.

**Server** – In the client/server programming model, a server is a program that awaits and fulfills requests from client programs in the same or other computers. A given application in a computer may function as a *client* with requests for services from other programs and a *server* of requests from other programs.

**Thin Client** – A simple client program or hardware device which relies on most of the function of the system being in the server. With thin clients, changes can be made to the client and then broadcast to the remote sites, eliminating the need for onsite administrators.

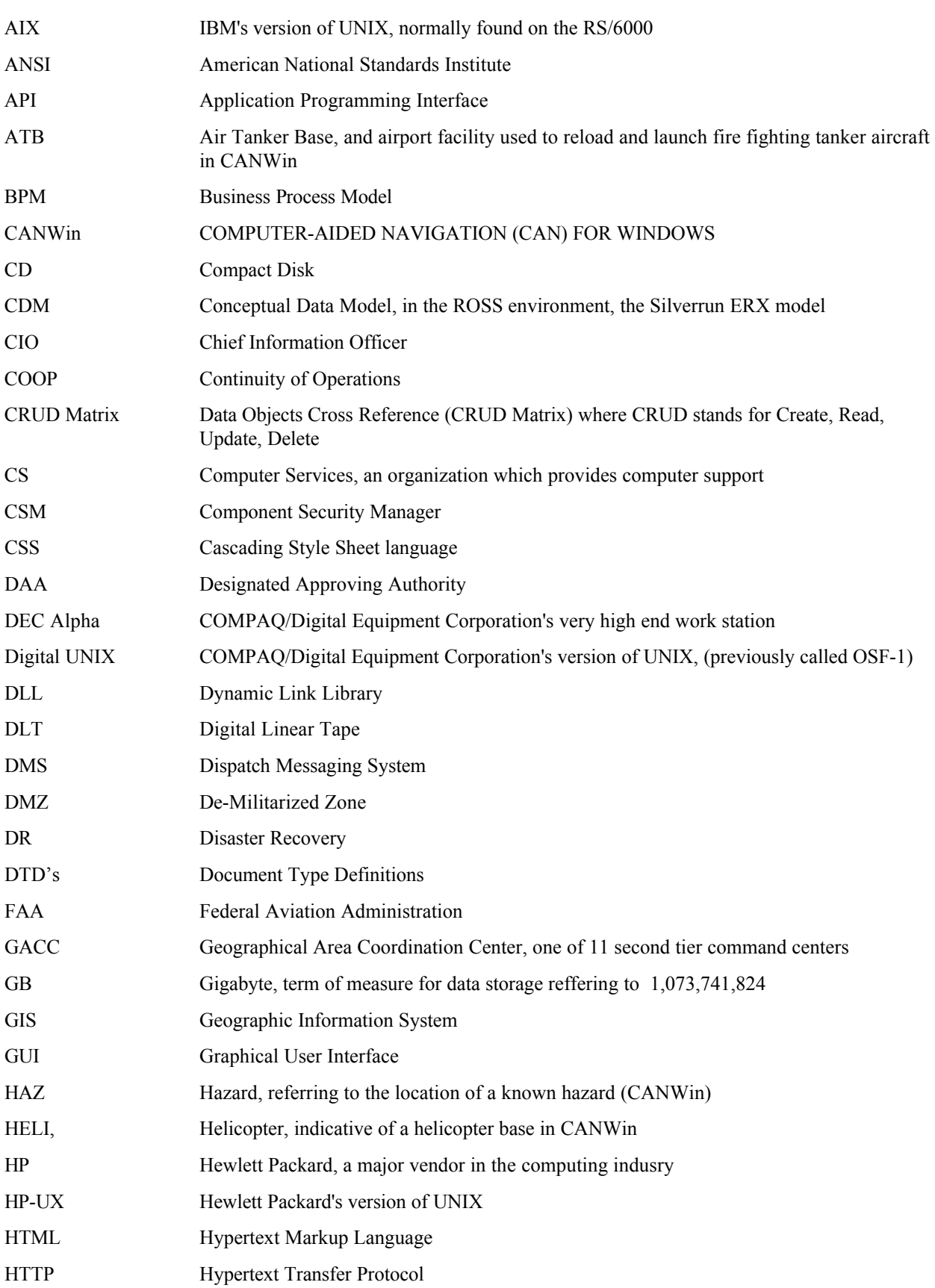

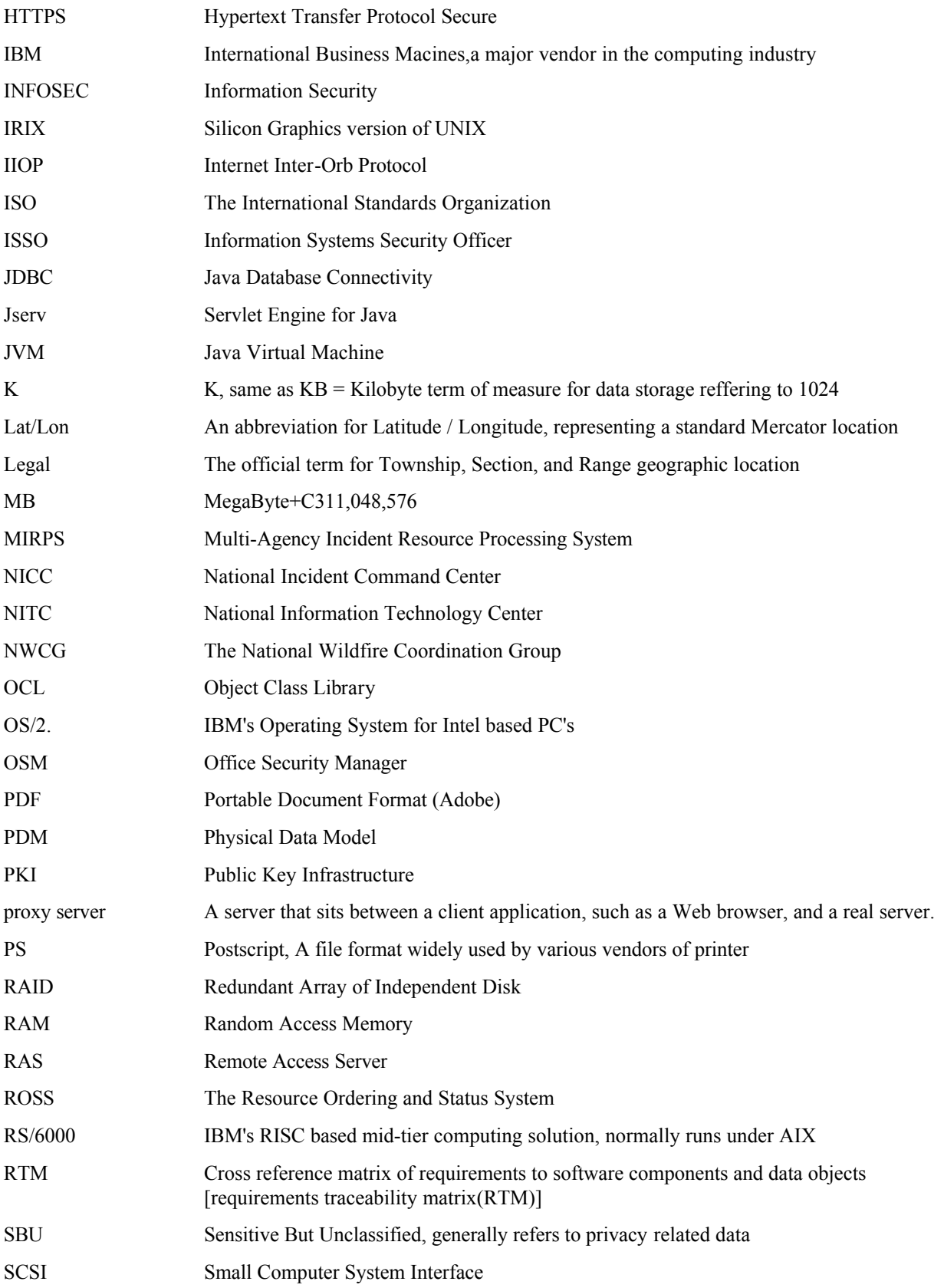

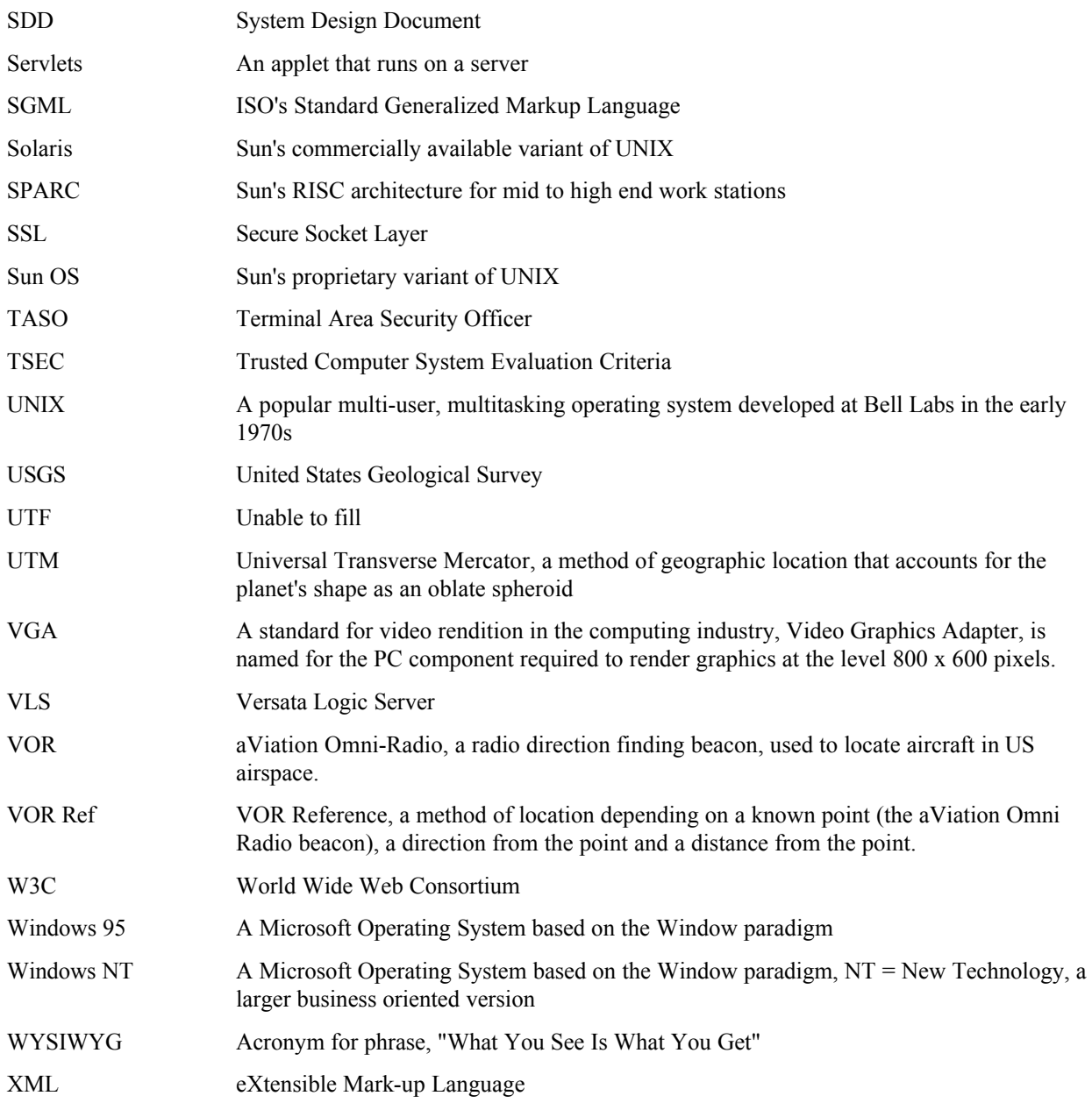